Universidade Federal do Estado do Rio de Janeiro CENTRO DE CIÊNCIAS EXATAS E TECNOLOGIA CURSO DE PÓS-GRADUAÇÃO EM MATEMÁTICA

Wladimir Mendonça da Silva

# $Scratch \times Geogebra:$

Uma proposta no ensino-aprendizagem dos Números Complexos

> Rio de Janeiro 2015

Wladimir Mendonça da Silva

# $Scratch \times Geogebra$ :

# Uma proposta no ensino-aprendizagem dos Números Complexos

Trabalho de Conclusão de Curso apresentado ao Programa de Pós-graduação em Matemática PROFMAT da UNIRIO, como requisito para a obtenção do grau de MESTRE em Matemática.

> Orientador: Michel Cambrainha Doutor em Matemática - UNIRIO

Rio de Janeiro 2015

Silva, Wladimir

Scratch  $\times$  Geogebra:

Uma proposta no ensino-aprendizagem

dos Números Complexos / Wladimir Silva - 2015

xx.p

1. Matemática 2. Ensino de Matemática. I.Título.

CDU xxx.xx

Wladimir Mendonça da Silva

### $Scratch \times Geogebra$ :

# Uma proposta no ensino-aprendizagem dos Números Complexos

Trabalho de Conclusão de Curso apresentada ao Programa de Pós-graduação em Matemática PROF-MAT da UNIRIO, como requisito para a obtenção do grau de MESTRE em Matemática.

Aprovado em 18 de janeiro de 2016.

### BANCA EXAMINADORA

Michel Cambrainha Doutor em Matemática - UNIRIO

Ronaldo Busse

Doutor em Matemática - UNIRIO

Ulisses Dias

Mestre em Matemática - CAp UFRJ

 $\hat{A}$  minha mãe (e pai) Elizabeth Mendonça, pelo duplo papel que desempenhou com tanta maestria e dedicação, presenteando-me com seu apoio, seu carinho e sua compreensão em todos os momentos da minha vida. A minha esposa Roberta e filhos Caio Gabriel e Brenda Beatriz que fazem me sentir um pai amado e homem realizado.

### Resumo

A Informática vem adquirindo cada vez mais relevância no cenário educacional. Sua utilização como instrumento de aprendizagem e sua ação no meio social vem aumentando de forma rápida entre nós. Nesse sentido, a Educação vem passando por mudanças estruturais e funcionais frente a essa nova tecnologia. No cenário atual temos inúmeros softwares, gratuitos ou pagos, que visam auxiliar no processo de ensino-aprendizagem. O aprendizado através de softwares matemáticos se torna interessante desde que seja inserido num contexto de atividades que desafiem os alunos a crescerem, construindo seu conhecimento na relação com o outro, além de simplesmente utilizar o computador. Dentre os softwares matem´aticos existentes no mercado utilizaremos para o desenvolvimento das atividades referentes a Números Complexos o Scratch e o Geogebra que são gratuitos e se destacam dentre os usuários.

Palavras-chave: Informática Educativa, Software matemático, Números complexos, Scratch, Geogebra

# Agradecimentos

Primeiramente a Deus por todo seu amor e sua infinita bondade.

À minha mãe, que sempre me incentivou a não desistir nunca.

Aos meus amados filhos, que são minha fonte de energia.

A minha amada esposa, que sempre me apoiou incondicionalmente, n˜ao me deixando ` nunca desistir, mesmo nos momentos mais difíceis.

A minha tia, que em momentos adversos sempre esteve ao meu lado. `

Ao meus amigos e familiares, que sempre me incentivaram.

Aos amigos Salvatore e Rodrigo, companheiros de turma, de estudo e incentivo.

Ao meu orientador Michel, pelo apoio, amizade, disponibilidade e paciência.

Aos mestres, que de um modo geral, contribuíram de maneira significativa com minha vida acadêmica.

Aos meus alunos, que me fazem, cada vez mais, acreditar que vale a pena ser educador.

Inove em suas atitudes, ações e pensa $mentos dia após dia, é necesário inovar$ para se motivar e crescer na vida!

# Sumário

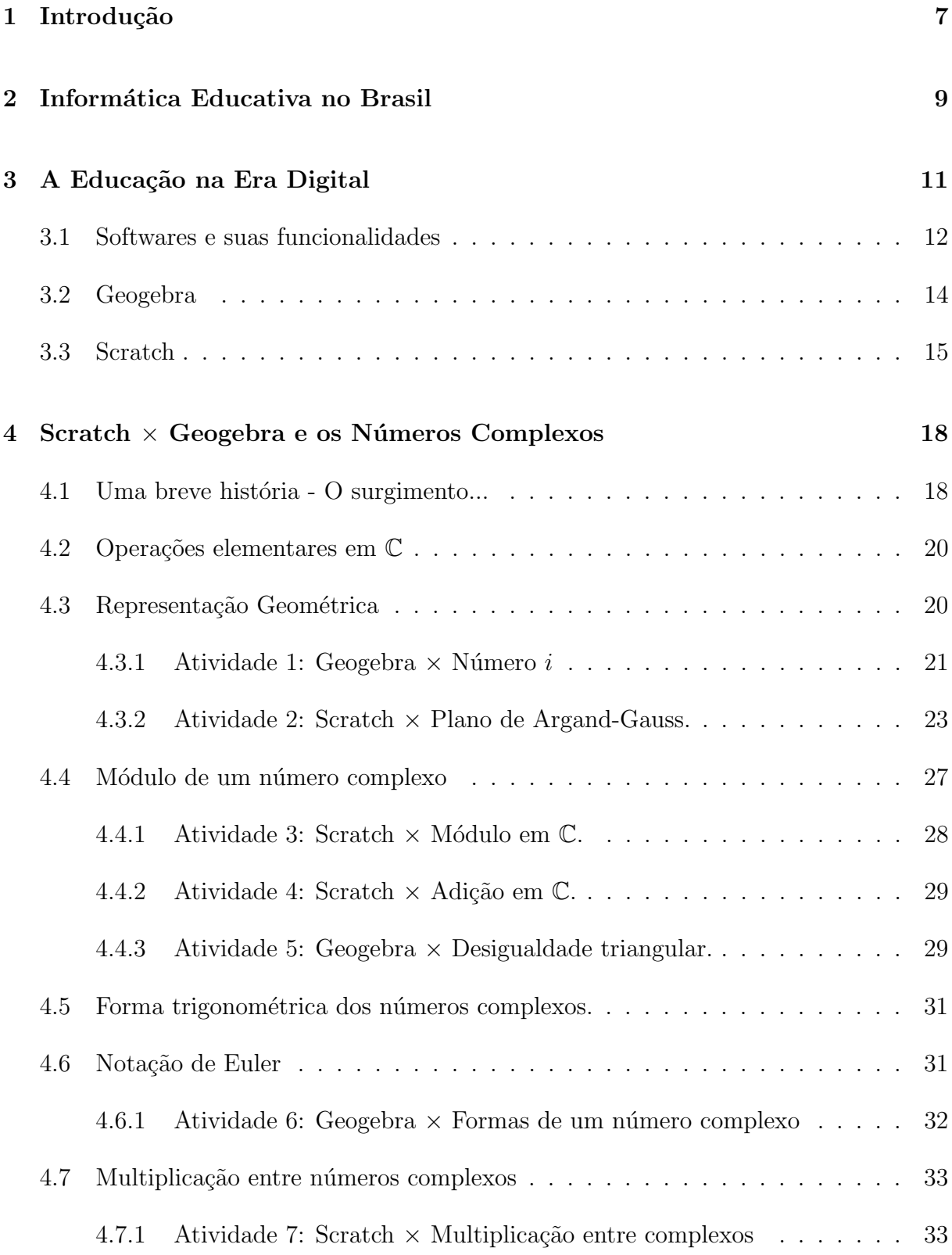

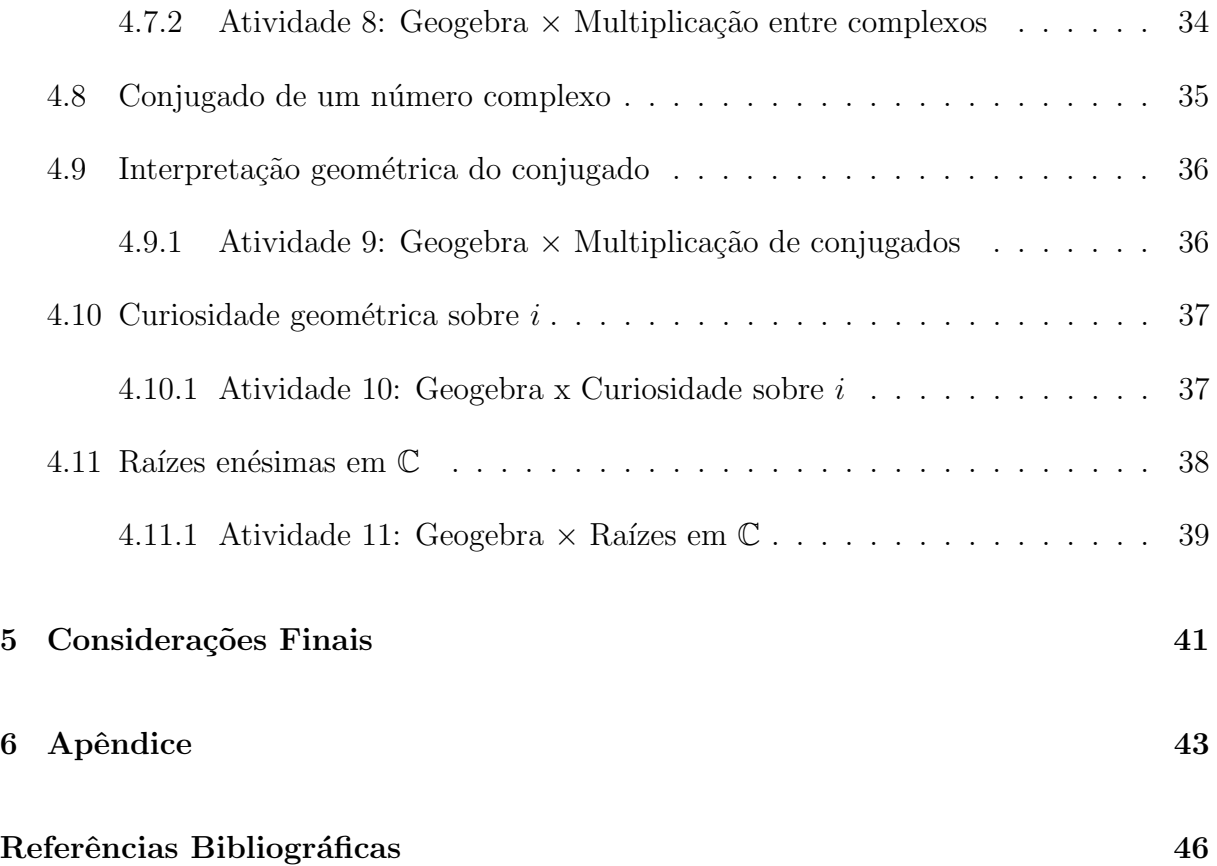

# <span id="page-10-0"></span>1 Introdução

No mundo atual, observa-se uma necessidade crescente da utilização do computador. Este, por sua vez, vem adquirindo uma importância cada vez maior dentro das unidades escolares auxiliando no processo ensino-aprendizagem. Diversos estudiosos como Eduardo Wagner<sup>[1](#page-10-1)</sup> e Maria Alice Gravina<sup>[2](#page-10-2)</sup> afirmam que a inserção de tecnologia informática contribui para a expansão das formas habituais de utilização de recursos materiais no trabalho dos professores em sala de aula. Mesmo que para alguns, o computador seja inicialmente uma atividade a mais a ser desempenhada, ele acaba criando novas possibilidades para o seu desenvolvimento como profissional. Além disso, o bom uso deste recurso em sala de aula tem trazido, em alguns casos, uma motivação a mais para os alunos.

> No contexto da Matemática, a aprendizagem nesta perspectiva depende de ações que caracterizam o 'fazer Matemática': experimentar, interpretar, visualizar, induzir, conjecturar, abstrair, generalizar e demonstrar. E o aluno agindo, diferentemente de seu papel passivo frente a ´ uma apresentação formal do conhecimento, baseada essencialmente na transmissão ordenada de 'fatos', geralmente na forma de definições e propriedades. Numa tal apresentação formal e discursiva, os alunos não se engajam em ações que desafiem suas capacidades cognitivas, sendolhes exigido no máximo memorização e repetição, e consequentemente não são autores das construções que dão sentido ao conhecimento matemático. (GRAVINA e SANTAROSA, 1998, p. 2)

Este trabalho tem como objetivo explorar alguns dos recursos tecnológicos existentes no mercado que são voltados para a área da Educação, através de atividades que explorem a interação entre o aluno e professor, buscando uma melhoria no processo ensino-aprendizagem.

No primeiro capítulo, apresentamos um resumo da História da Informática Educativa no Brasil citando projetos pioneiros das principais universidades de nosso país. Também fazemos uma análise da situação atual das escolas públicas no que tange a implantação de projetos que privilegiem a Informática Educativa.

<span id="page-10-1"></span><sup>&</sup>lt;sup>1</sup>Palestra sobre a "Utilização do computador em sala de aula" proferida por Eduardo Wagner, no auditório da UNIGRANRIO em setembro de 2010.

<span id="page-10-2"></span><sup>&</sup>lt;sup>2</sup>Palestra sobre "Os softwares Dinâmicos e o ensino da geometria: Novas ferramentas e velhas prática" proferida por Maria Alice Gravina, Minas Gerais em 1998.

No segundo capítulo discutimos a Educação na era digital, as possibilidades de se trabalhar com tais recursos e a perspectiva desafiadora de Santos e Gravina.

No terceiro, tratamos dos softwares Scratch e Geogebra, escolhidos dentre os vários existentes no mercado, apresentando suas descrições e características.

No quarto e último capítulo mostramos uma possibilidade de trabalho de campo a ser explorada utilizando os softwares supracitados no ensino-aprendizagem de Números Complexos.

# <span id="page-12-0"></span>2 Informática Educativa no Brasil

A Informática Educativa é um assunto que vem sendo abordado frequentemente em seminários e congressos na área da Educação. Tal assunto vem sendo analisado durante décadas buscando a melhoria na Educação para educandos e educadores do Brasil e do mundo.

> O Brasil iniciou a busca de um caminho para informatizar a Educação em 1971, quando pela primeira vez se discutiu o uso de computadores no ensino de Física (USP/ São Carlos). Em 1973, algumas experiências começaram a ser desenvolvidas em outras universidades, usando computadores de grande porte como recurso auxiliar do professor para ensino e avaliação em Química (UFRJ) e desenvolvimento de software educativo na (UFRGS).

> Destacam-se, ainda nos anos 70, as experiências do Laboratório de Estudos Cognitivos do Instituto de Psicologia - LEC, da UFRGS, apoiadas nas teorias de Piaget e Papert, com público-alvo de crianças com dificuldades de aprendizagem de leitura, escrita e cálculo.

> A Universidade Estadual de Campinas - UNICAMP, em 1975, iniciou cooperação técnica - ainda existente - com o Media Lab LAB do Massachussets Institute of Technology - MIT, criando um grupo interdisciplinar para pesquisar o uso de computadores com linguagem LOGO na Educação de crianças. (ANDRADE e LIMA, 1993)

No Brasil, após a participação em dois seminários internacionais, ficou constatado que deveria inserir o computador em sua cultura como ferramenta auxiliar no processo de ensino-aprendizagem. Foi ent˜ao que, em 1984 o CNPQ (Conselho Nacional de Desenvolvimento Científico e Tecnológico) juntamente com o MEC (Ministério da Educação) implantou o projeto EDUCOM nas universidades. Alguns anos após o processo se solidificou e o MEC instituiu o Programa Nacional de Informática na Educação -PRONINFE, com o objetivo de desenvolver a informática educativa no Brasil, através de atividades e projetos articulados e convergentes, apoiados em fundamentação pedagógica.

> Apoiado em dispositivos constitucionais relativos à Educação, ciência e tecnologia, o PRONINFE visava: promover o desenvolvimento da informática educativa e seu uso nos sistemas públicos de ensino Educação Básica e Especial; fomentar o surgimento de infra-estrutura de suporte nas escolas, apoiando a criação de centros, subcentros e laboratório; capacitar contínua e permanentemente os professores. O Programa previa crescimento gradual da competência tecnológica referenciada e controlada por objetivos educacionais, amparado num modelo de planejamento

participativo que envolvia as comunidades interessadas. Os objetivos e metas do PRONINFE foram formulados em sintonia com a política nacional de ciência e tecnologia da época. O PRONINFE, apesar de dificuldades orçamentárias, gerou, em dez anos, uma cultura nacional de informática educativa centrada na realidade da escola pública. Este constituiu o principal referencial das ações atualmente planejadas pelo MEC: correspondeu, praticamente a uma fase piloto que durou mais de uma década. (ANDRADE e LIMA, 1993)

A realidade das escolas públicas, no que tange à Informática Educativa, mudou muito desde 1993 (ano em que foi escrito o artigo acima). Houve, da parte do governo, uma real iniciativa em criar núcleos de informática nas escolas e de capacitar os professores. Hoje estamos colhendo os frutos da continuidade de uma política que entendeu que a Educação estaria, irremediavelmente, atrelada a um modelo em que a Informática teria de ser aprendida pelos docentes e pelos discentes.

No Estado do Rio de Janeiro, a SEEDUC - Secretaria Estadual de Educação do Estado do Rio de Janeiro criou vários projetos de incentivo à Informática Educativa, tais como: implementar Salas de Informática em todas as escolas do Estado, distribuir laptops e, mais recentemente, tablets aos alunos mais bem colocados nas avaliações diagnósticas, e a criação, em 1997, pela Portaria nº 522 de 9 de abril do Ambiente Colaborativo de Aprendizagem (e-Proinfo) que é um ambiente virtual colaborativo de aprendizagem que permite a concepção, administração e desenvolvimento de diversos tipos de ações, como cursos a distância, complemento a cursos presenciais, projetos de pesquisa, projetos colaborativos e diversas outras formas de apoio a distância e ao processo ensino-aprendizagem. Recentemente o e-Proinfo criou um curso de extensão chamado "Mídias na Educação", realizado na modalidade EAD (ensino a distância). Tem como objetivo capacitar o docente a trabalhar com as diversas mídias, entre elas o computador em suas múltiplas funções. Também foram criados o Portal do Aluno e o Portal do Professor, incluídos no programa Conexão Educação, o grande portal de Informática do governo.

Mesmo que alguns profissionais de educação não façam a utilização das tecnologias, a Inform´atica veio para ficar, e o profissional que n˜ao se adaptar aos "novos" tempos poderá ser visto como alguém resistente ao novo e alijado da linguagem falada pelos discentes.

# <span id="page-14-0"></span>3 A Educação na Era Digital

A forma como os recursos tecnológicos serão utilizados na escola que irá determinar ou não, se o seu uso se dá realmente de forma educacional. A presença de um laboratório de informática na escola ou a simples presença de computadores em sala de aula, não garantem a esta instituição de ensino, a realização da informática com fins educacionais.

O professor continua sendo o agente que deve decidir o momento e a abordagem adequados na utilização da tecnologia como auxiliar no processo de ensino-aprendizagem através do seu conhecimento pedagógico-disciplinar, que deve ser refletido, analisado e aperfeicoado continuamente.

> Apesar de o computador ser apenas mais um dos recursos tecnológicos que podem ser utilizados em sala de aula, este se diferencia devido ao poder de interação que proporciona aos usuários, e pela possibilidade de simulações que enriquecem o trabalho docente (SANTOS, 2008).

A inform´atica educativa, quando usada de maneira coerente, pode ajudar nas aulas de Matemática de forma criativa, experimental e consequentemente autônoma, auxiliando na formação de alunos investigadores, curiosos e comprometidos com seu aprendizado, onde o papel do educador passa de simples transmissor do conhecimento para um estimulador, facilitador e mediador no processo de ensino e aprendizagem.

> As investigações geométricas contribuem para perceber aspectos essenciais da atividade Matemática, tais como a formulação e teste de conjecturas e a procura e demonstração de generalizações. A exploração de diferentes tipos de investigação geométrica pode também contribuir para concretizar a relação entre situações da realidade e situações Matemáticas, desenvolver capacidades, tais como a visualização espacial e o uso de diferentes formas de representação, evidenciar conexões Matemáticas e ilustrar aspectos interessantes da história e da evolução da Matemática. (PONTE ET AL, 2006, p.71).

O termo Geometria Dinâmica (GD), foi usado por Nick Jakiw e Steve Rasmussen da Key Curriculum Press, Inc. com o objetivo de diferenciar softwares que permitem uma interação com o usuário. É necessário ressaltar que "eles não fazem mágica". O professor deve mostrar que eles são importantes para "auxiliar" no processo como ferramentas tecnológicas a ser integrada ao processo de ensino-aprendizagem, alterando o currículo, a didática e a avaliação.

De um modo geral, temos inúmeros softwares livres (freewares e sharewares) destinados ao auxílio do ensino da Matemática em seus diversos campos de atuação como o Winplot, Geogebra, Tabulae, Scratch, Régua e Compasso, Cabri, Poly, Máxima dentre outros. Por´em, nos restringiremos a trabalhar com os softwares Scratch e Geogebra.

### <span id="page-15-0"></span>3.1 Softwares e suas funcionalidades

As dificuldades encontradas por alunos e professores no processo ensino-aprendizagem da Matemática são muitas e conhecidas, sendo que a que causa mais problemas é uma resistência de grande parte dos discentes, que considera "a priori" a matéria como "difícil" e "complicada". Tanto é que foi criado até um termo para definir a aversão a matemática – a matofobia[1](#page-15-1) .

Para o processo cognitivo ocorrer de forma eficiente, o professor n˜ao pode ter a visão inatista<sup>[2](#page-15-2)</sup> ao elaborar suas atividades, sejam elas utilizando recursos tecnológicos, ou n˜ao.

Atualmente no mercado temos diversos tipos de softwares matemáticos que se distribuem em: software proprietário (shareware) cuja cópia, redistribuição ou modificação são em alguma medida restritos pelo seu criador ou distribuidor e software livre  $(freeware)$  que pode ser usado, copiado, estudado e redistribuído sem restrições.

Analisando o contexto social e econômico de nosso país, utilizaremos apenas os softwares Scratch e Geogebra que são livres e de fácil acesso no ambiente virtual. Por outro lado, estes programas são de excelente qualidade e facilmente acessíveis. Seu desenvolvimento é feito com base em uma rede de voluntários que permite que novas funcionalidades sejam agregadas a esses dois programas de maneira mais rápida e ampla, com base nas demandas da pr´opria comunidade dentre professores e pesquisadores que utilizam essas ferramentas.

A nossa proposta de atividade é intercalar o ensino de números complexos com recursos tecnológicos que viabilizem o aprendizado do aluno. Desta forma, buscamos através de atividades diversificadas e softwares que permitem uma interação com o usuário algumas atividades que possuem uma parte introdutória enquanto outras buscam um

<span id="page-15-2"></span><span id="page-15-1"></span> $1$ aversão à Matemática.

<sup>&</sup>lt;sup>2</sup>acredita que o cérebro da criança é igual ao de um adulto.

questionamento final.

### <span id="page-17-0"></span>3.2 Geogebra

Criado em 2001, na Austria, por Markus Hohenwarter, o Geogebra vem ao longo dos anos ´ ocupando uma lacuna devido a suas in´umeras funcionalidades, que antes era preenchida pelo Cabri-geomètre<sup>[3](#page-17-1)</sup>. O software é gratuito e de manuseio intuitivo e funciona numa multiplataforma que d´a a todos a oportunidade de participar de um processo intuitivo e experimental da Matemática. Uma de suas vantagens é permitir o trabalho da geometria de maneira dinâmica com a abordagem de vários conteúdos matemáticos, oferecendo a possibilidade de fazer o seu uso em v´arios n´ıveis de ensino, pois combina geometria, ´algebra, tabela, gr´aficos, estat´ıstica e c´alculo em um ´unico sistema, permitindo realizar construções tanto com pontos, vetores, segmentos, retas, secções cônicas como com funções que podem modificar-se dinamicamente.

O Geogebra ´e um software utilizado no cotidiano de muitos educadores e educandos em diversas partes do mundo, por isso acreditamos que o mesmo dispensa uma apresentação minuciosa. Através do site  $http://tube.geoqebra.org$ é possível compartilharmos dúvidas e trabalhos na plataforma. Ele também é utilizado em cursos que abordam novas tecnologias no ensino da Matemática como também já foi explorado em diversos trabalhos de conclusão de curso.

Atualmente, o Geogebra encontra-se na versão 5.0.158.0 e está disponível para download em <https://www.geogebra.org/download> e sua interface é dividida em sete partes.

<span id="page-17-1"></span><sup>&</sup>lt;sup>3</sup>software shareware francês para se trabalhar geometria euclidiana.

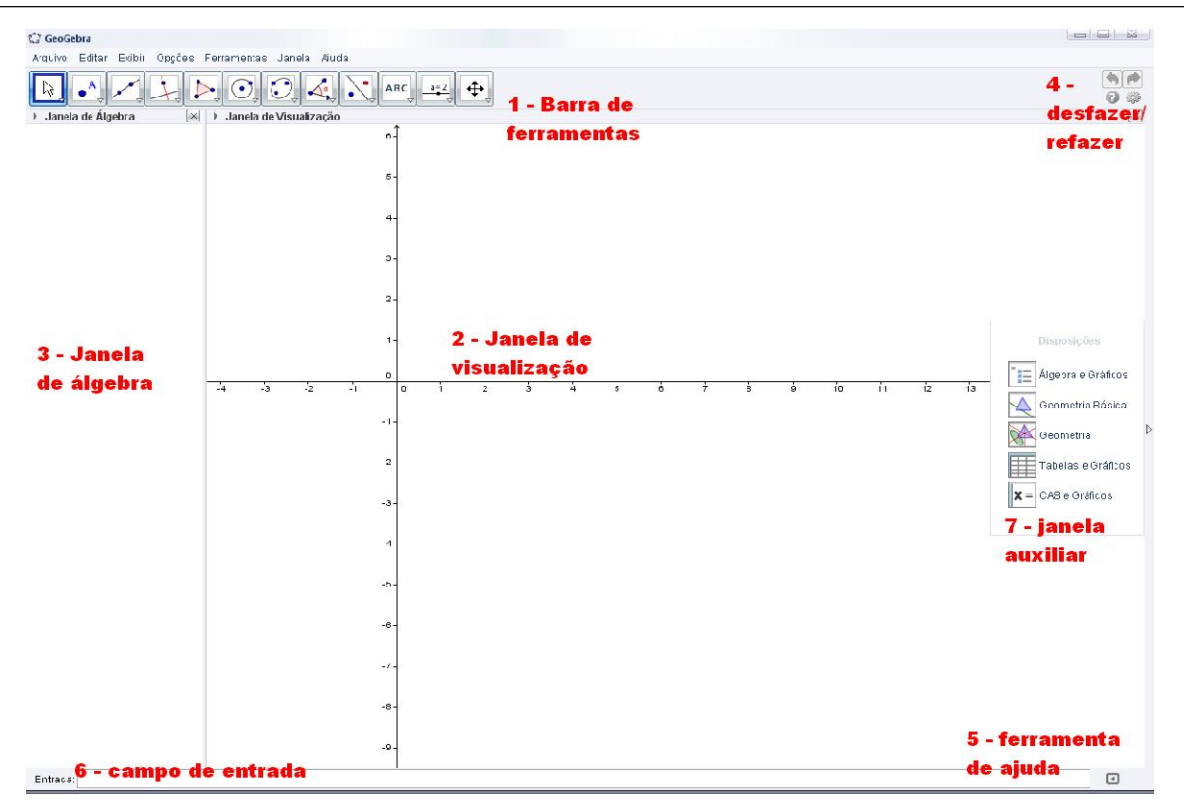

### <span id="page-18-0"></span>3.3 Scratch

O Scratch é uma linguagem gráfica de programação, inspirada no LOGO, que possibilita a criação de histórias interativas, animações, simulações, jogos e músicas, e a partilha dessas criações na Web.

O trabalho continuado de investigação e aperfeiçoamento das linguagens e ambientes de programação para jovens (LOGO, nos anos 80), desenvolvido no Massachusetts Institute of Technology (MIT), produziu a ferramenta Scratch – ambiente gráfico de programação inovador, que permite trabalhar cooperativamente e utiliza meios diversificados foi criado em 2004 (mas somente divulgado publicamente em maio de 2007). O Scratch (cujo slogan ´e imagina, programa, partilha) foi concebido e desenvolvido como resposta ao problema do crescente distanciamento entre a evolução tecnológica no mundo e a fluência tecnológica dos cidadãos e pensado, igualmente, para promover um contexto construcionista propício ao desenvolvimento da fluência tecnológica nos jovens. O Scratch ajuda os jovens a aprender a pensar de maneira criativa, refletir de maneira sistemática e trabalhar de forma colaborativa que são habilidades essenciais para a vida no século XXI e foi desenvolvida pela equipe Lifelong Kindergarten do MIT Media Lab e coordenada por Mitchel Resnick.

Atualmente, o Scratch encontra-se na versão 2.0 sendo possível acessá-la em

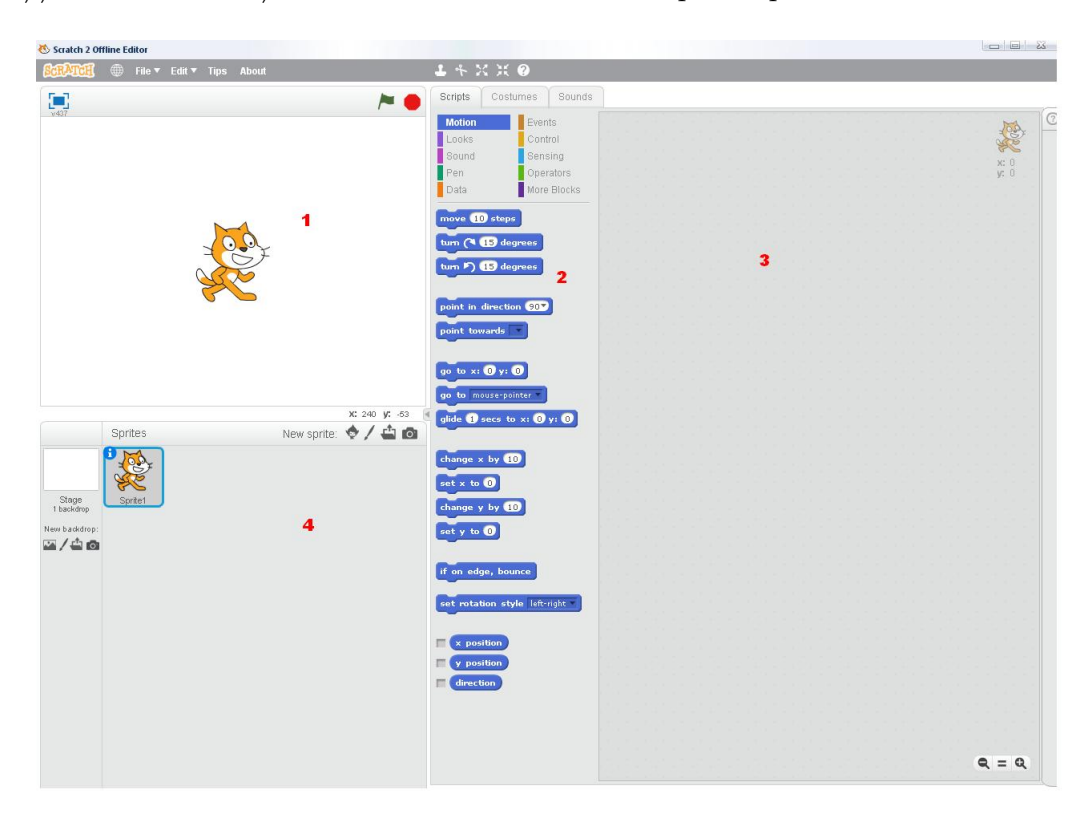

<https://scratch.mit.edu/> e sua interface é divida em quatro partes.

A primeira parte é o palco, nela é possível ver o que cada bloco ou conjunto de blocos faz com o personagem. Ao realizar o projeto, podemos expandir para tela cheia, clicando no botão que aparece na parte superior, à esquerda e visualizar apenas o personagem realizando os comandos, mas para isso todos os algoritmos devem poder ser ativados com auxilio do teclado e do mouse. Nela podemos ver também uma bandeira verde que pode ser utilizada como botão que começará o algoritmo e um octógono vermelho que interromperá qualquer processo que esteja sendo realizado.

A segunda parte são os blocos que formarão o algoritmo. Os blocos devem ser montados na terceira parte, que e a área de script e a quarta parte que é a lista de sprite, serve para organiza os personagens e planos de fundo utilizados de forma que, quando selecionada, o algoritmo criado atuará sobre aquele objeto. Os blocos são codificados com cores como veremos abaixo.

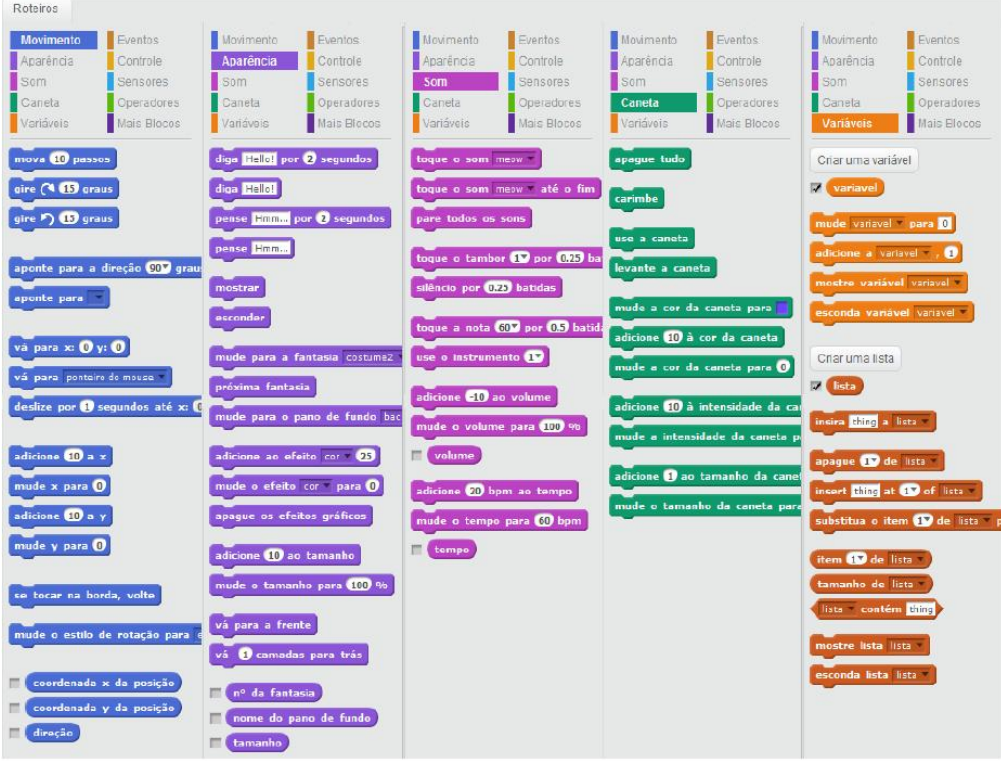

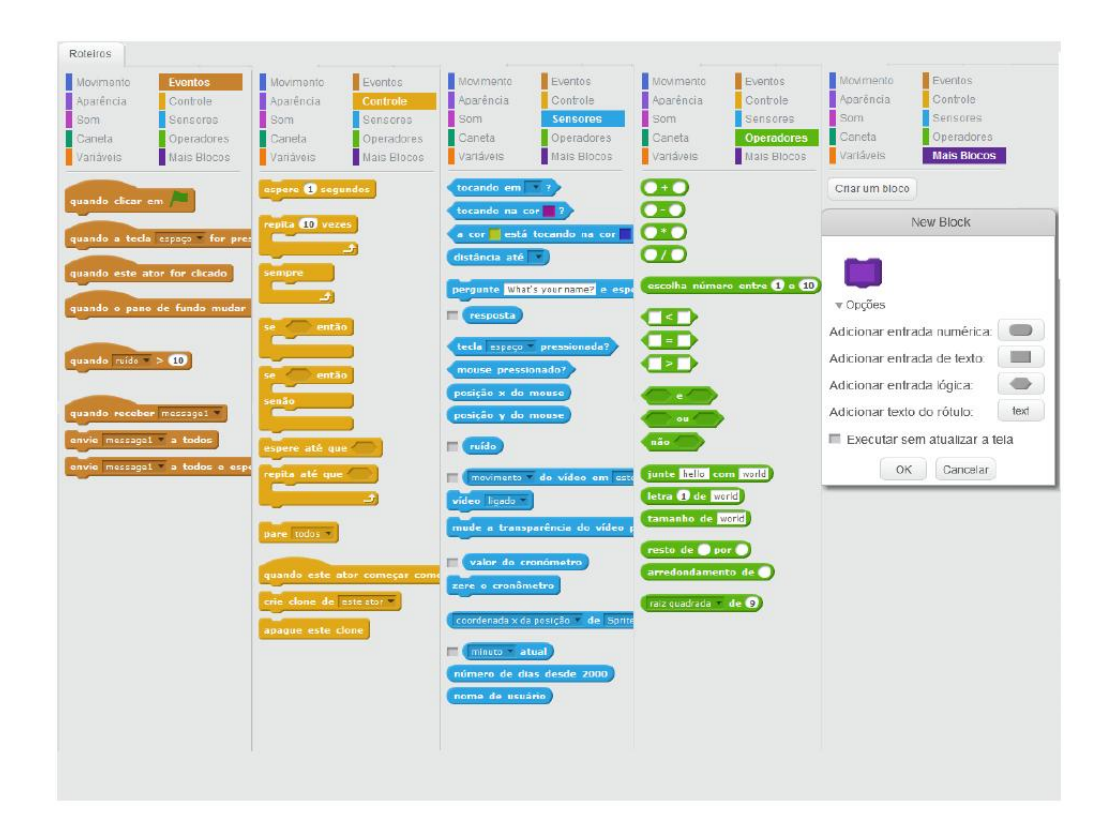

# <span id="page-21-0"></span> $4$  Scratch  $\times$  Geogebra e os Números Complexos

Quando o aluno chega numa sala de aula e fica sabendo que estudará números complexos, pensa logo em algo totalmente "complexo" e diferente da matemática vista até então. Ao tomar ciência da existência de números imaginários este se questiona como isto pode ser possível?

Cabe ao professor, buscar através de um breve bate-papo percorrer a história e fazer alusão aos conceitos aprendidos durante toda sua vida acadêmica. Abaixo, veremos atividades que foram 'conectadas' buscando inserir o conteúdo de forma gradativa na vida do aluno, mas também possibilitam o professor de usar somente uma ou várias de acordo com a necessidade escolar.

Disponibilizamos no final do texto, no Apêndice, uma lista com os *scripts* das atividades feitas no Scratch. No texto est´a apenas o da Atividade 2, porque faz parte da proposta da atividade o uso dos blocos.

### <span id="page-21-1"></span>4.1 Uma breve história - O surgimento...

Resolver equações sempre foi um assunto que fascinou matemáticos ao longo da história. Para sistematizar a sua relação com o mundo e com os seus semelhantes, o homem foi criando os conceitos de forma e medida desde a remota antiguidade e teorias para o entendimento desses conceitos.

Essas teorias foram desenvolvidas conjuntamente, com certo grau de independˆencia entre si (pois t´ınhamos matem´aticos estudando assuntos que se interligavam sem nunca terem se visto ou se comunicado), mas ao mesmo tempo intimamente relacionadas, com uma teoria ajudando a desenvolver a outra.

Ao longo da história, a necessidade de se introduzir os números complexos foi sendo detectada na medida em que se tentava resolver equações algébricas de grau 3, pois quando a de grau 2 como

$$
x^2 + 1 = 0
$$

resultava numa raiz quadrada negativa

$$
\sqrt{-1}
$$

acreditava-se que a equação não teria solução. Mas aí habitava o seguinte problema: "qual  $\acute{\text{e}}$  o tipo de número que quando multiplicado por si próprio resulta em número negativo?".

A real motivação para a introdução dos números complexos surgiu no Século XVI, quando Cardan descobriu que algumas equações do terceiro grau, chamadas por ele de caso irredutível e declarou em 1545 que pensar sobre isto havia lhe causado "torturas mentais" e afirmou que sua solução era "tão refinada quanto inútil". Essa dificuldade motivou Bombelli a criar novos números, vistos com desconfiança por algumas gerações de matemáticos e posteriormente batizados por Gauss de números complexos. No início do Século XIX, com a representação geométrica dada aos números complexos e as suas opera¸c˜oes e com o seu emprego por Gauss para deduzir propriedades dos n´umeros inteiros,  $\acute{e}$  que foram conquistando legitimidade.

Finalmente, com o estudo das funções de variável complexa pioneiramente realizado por Abel, Jacobi, Cauchy, Riemann e Weierstrass, os números complexos impuseramse plenamente com inúmeras aplicações em quase todos os ramos da Matemática e na tecnologia.

Leonhard Euler (Suíça, 1707-1783), em 1777, denotou o "número"

$$
\sqrt{-1} = i
$$

e determinou várias propriedades dos números introduzidos por Bombelli, sendo dele a sua representação polar e realizou a parte decisiva sobre estes números. O fato de chamálo de  $i$  já ajuda a desfazer sofismas. Um exemplo de sofisma é a seguinte prova de que  $-1 = 1$ :

$$
-1 = \sqrt{-1}\sqrt{-1} = \sqrt{(-1)(-1)} = \sqrt{1} = 1
$$

A desconfiança dos matemáticos sobre esses números foi se desfazendo a partir do surgimento, com os trabalhos de Caspar Wessel (Noruega, 1745-1818), de 1797 e de Jean Robert Argand (Suiça, 1768-1822), de 1806, da sua representação geométrica e de suas operações. Carl Friedrich Gauss (Alemanha, 1777-1855), em 1831, batizou esses números de números complexos e contribuiu para a sua plena aceitação por meio dos seus trabalhos realizados entre 1828 e 1832, onde os utilizou para provar novos e profundos resultados em Teoria dos Números.

Daqui por diante, denotaremos o conjunto dos números complexos por  $\mathbb{C}$ , com os quais operaremos aditivamente e multiplicativamente com as regras usuais da aritm´etica real, acrescidas da regra:

 $i^2 = -1$ 

### <span id="page-23-0"></span>4.2 Operações elementares em  $\mathbb C$

Utilizando os números complexos em sua forma algébrica, as operações de adição, subtração e multiplicação são intuitivas. Na adição e/ou subtração realizamos as operações entre as partes reais e as partes imaginárias usualmente aplicadas no conjunto dos números reais. Por outro lado, na multiplicação, basta aplicarmos a mesma propriedade distributiva usada na multiplicação de binômios, porém observando que  $i^2$  é um número real e vale  $-1$ .

### <span id="page-23-1"></span>4.3 Representação Geométrica

A representação geométrica dos números complexos, que hoje conhecemos, é devida ao matemático amador Franco-Suiço Jean-Robert Argand, que numa monografia publicada de forma anˆonima, em Paris em 1806, baseado numa engenhosa extens˜ao da teoria das propor¸c˜oes, introduz a ideia de representar um n´umero complexo como um ente provido de grandeza absoluta e de direção no plano, em suma, um vetor no plano e interpreta a multiplicação por i como sendo uma rotação por um ângulo de 90°.

Em linguagem mais atual, o que há de essencial em um número complexo  $z = a + bi$  é o par ordenado  $(a, b)$  de números reais. Portanto, seguindo Argand, vamos representar geometricamente os elementos de  $\mathbb C$  como pontos de  $\mathbb R^2$ .

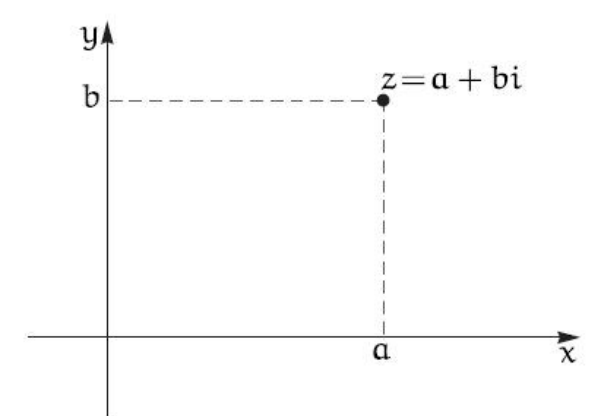

#### <span id="page-24-0"></span>4.3.1 Atividade 1: Geogebra  $\times$  Número i

Esta atividade foi elaborada no Geogebra com o objetivo do aluno construir conceitos iniciais referentes aos números complexos. Juntamente com a atividade o aluno é instigado a conjecturar determinadas propriedades e operações matemáticas presentes através de um questionário possibilitando o docente de trabalhar as operações básicas de uma forma dinâmica.

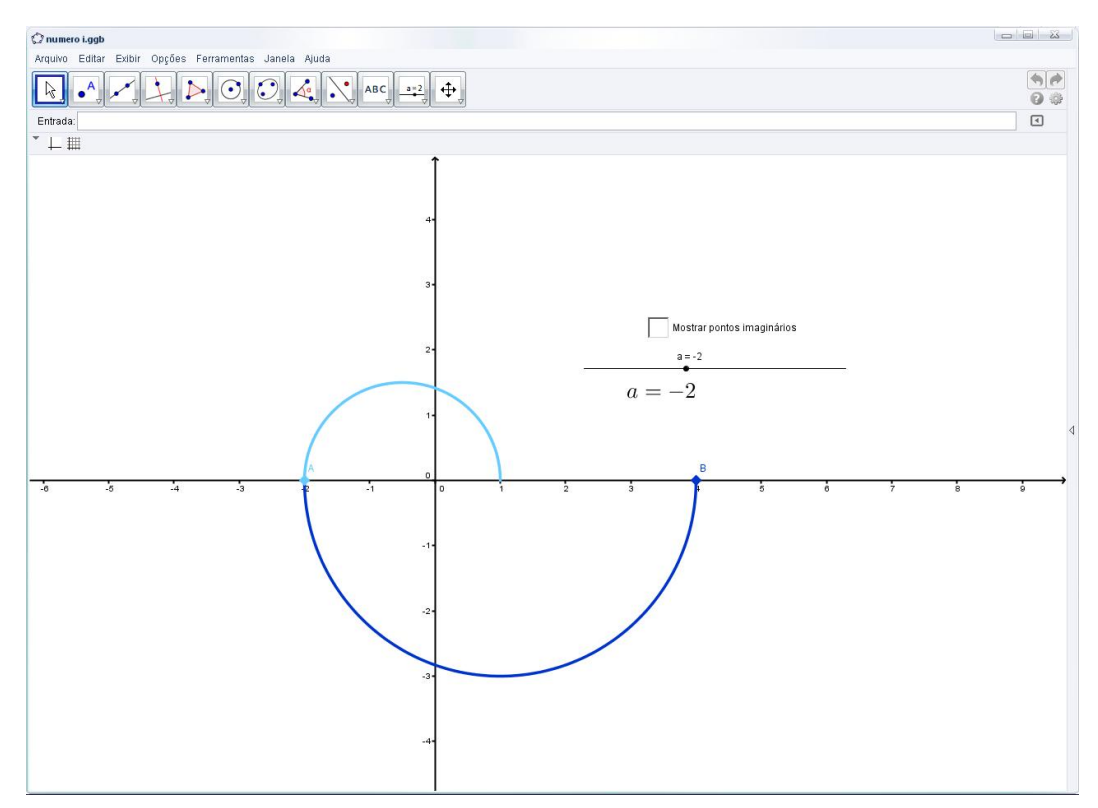

Figura 4.1: Disponível em:http://tube.geogebra.org/m/1908139

#### Sugestão de roteiro para explorar a atividade:

1. Anote os valores de A e B, para diferentes valores do controle deslizante a.

- 2. Para quais valores de A se tem  $B = 2$ ? É exato ou aproximado? (use o zoom)
- 3. Para qual valor de A se tem  $B = -1$ ?
- 4. Quais os valores mínimo e máximo de  $A$ ? E de  $B$ ?
- 5. Qual a relação entre os valores de  $A \in B$ ?
- 6. Marque a caixa de seleção.
- 7. Quais os valores de A, B, C e D quando  $a = -1$ ?
- 8. Quais os valores de A, B, C e D quando  $a = -4$ ?
- 9. Quais os valores de A, B, C e D quando  $a = -9$ ?
- 10. Quais os valores de A, B, C e D quando  $a = -2$ ?
- 11. Qual a relação entre  $A, B, C$  e D?
- 12. Você é capaz de provar, usando conceitos de Geometria Euclidiana Plana, as relações que você encontrou no item anterior?

Podemos pensar o eixo vertical como um novo eixo numérico que chamaremos de eixo imaginário. Para diferenciar esses números dos que estão no eixo horizontal, colocaremos uma letra acompanhando cada n´umero. Sendo assim, os n´umeros desse eixo imaginário representaremos da forma onde é um número real.

Na construção acima, os pontos  $C \in D$  são imaginários e os pontos  $A \in B$  são reais. Por exemplo, quando C estiver no 2, escrevemos  $C = 2i$ , quando o D estiver no  $-4$ , escrevemos  $D = -4i$ , e assim por diante.

- 13. Reescreva as relações que você obteve no item 11 com essa nova notação. Quanto vale  $(3i)^2$ ? E  $(3i)^3$ ?
- 14. Determine os valores de  $i^k$  para  $k = 2, 3, 4, 5, 6, 7, 8, 9, 10$ .
- 15. Como fazer para calcular uma potência qualquer de  $i$ ? Calcule  $i^{2016}$ .

#### <span id="page-26-0"></span>4.3.2 Atividade 2: Scratch  $\times$  Plano de Argand-Gauss.

Visando sanar dificuldades que se tem na linguagem matemática como a construção, interpretação e entendimento do plano cartesiano desde o ensino fundamental, fizemos uma atividade no software Scratch buscando auxiliar o aluno na identificação e entendimento do plano. Nossa escolha foi realizada na possibilidade da linguagem de programação, onde pudemos inserir, de forma interativa, a definição de números complexos também como orientações na utilização e exemplos. Após a utilização desta atividade pelos alunos espera-se que os mesmos não tenham mais dificuldades quanto a localização de um ponto no plano assim como, não confundam as abscissas por ordenadas que é muito comum no primeiro contato com o assunto.

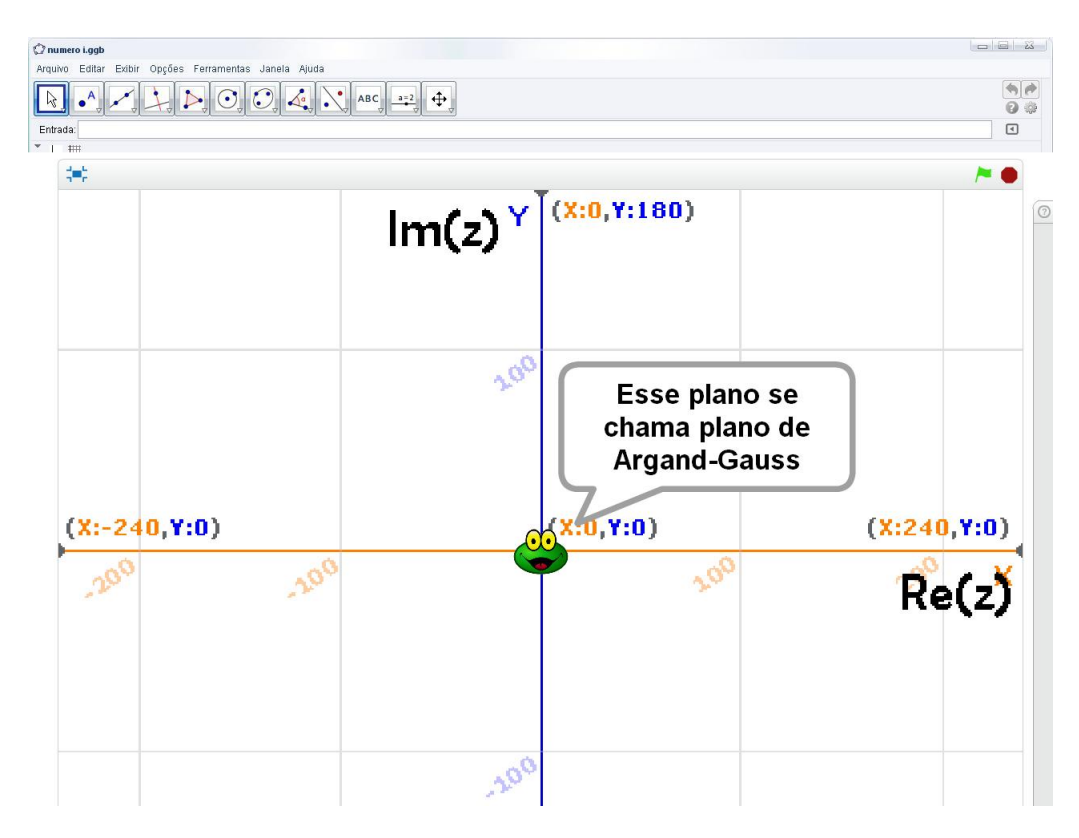

Figura 4.2: Disponível em https://scratch.mit.edu/projects/85037752/

Abaixo, na figura abaixo temos um roteiro com alguns comandos lógicos envolvidos na construção de nossa atividade e os Scripts onde eles se encontram. Nosso objetivo  $\acute{e}$  instigar a curiosidade para o modo em que foi a construção das demais atividades. Desta forma, em nossa tabela, não disponibilizamos a parte introdutória da atividade, mas sim, a abordagem matemática presente nela.

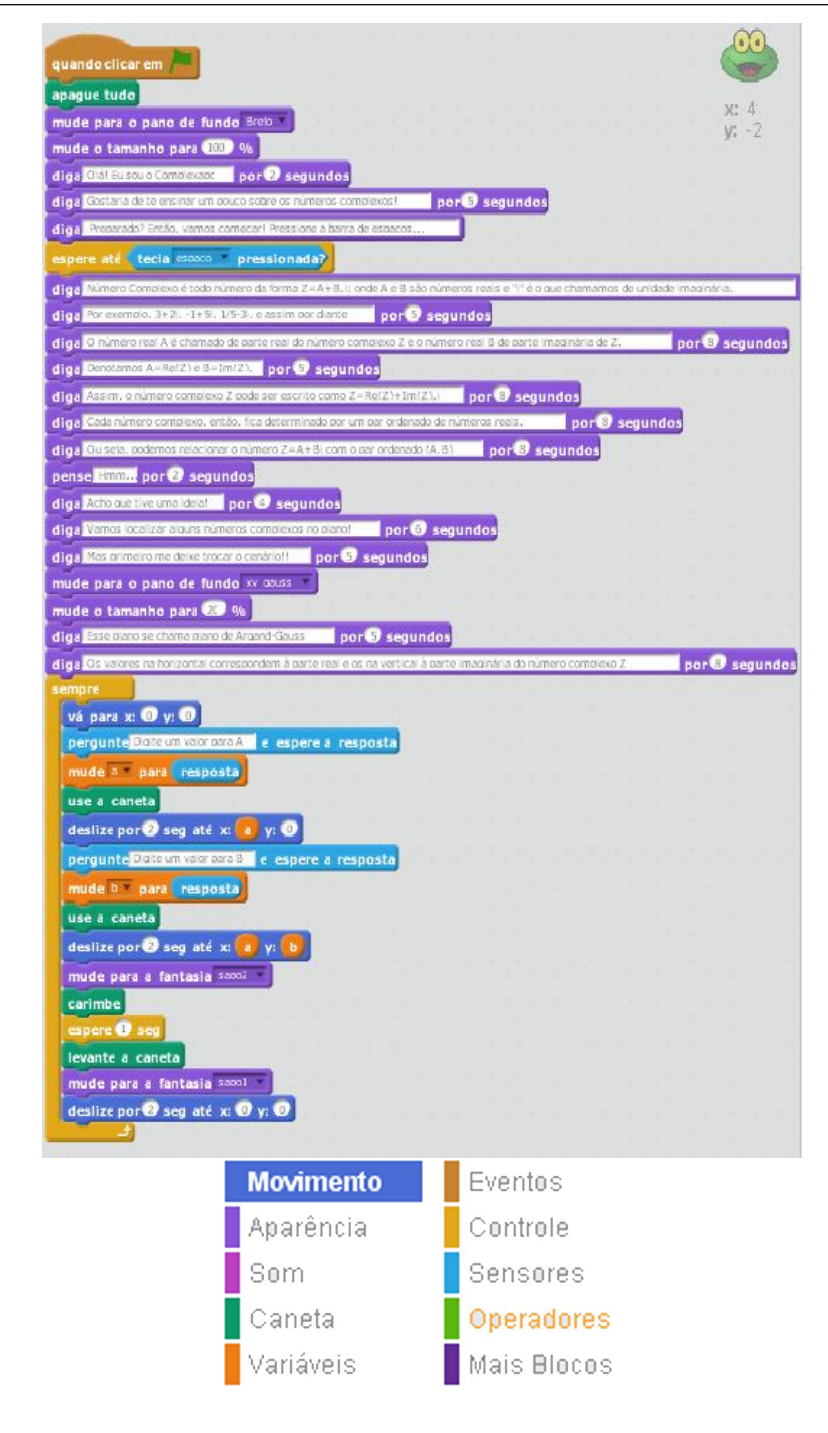

Figura 4.3: Roteiro da Atividade 2

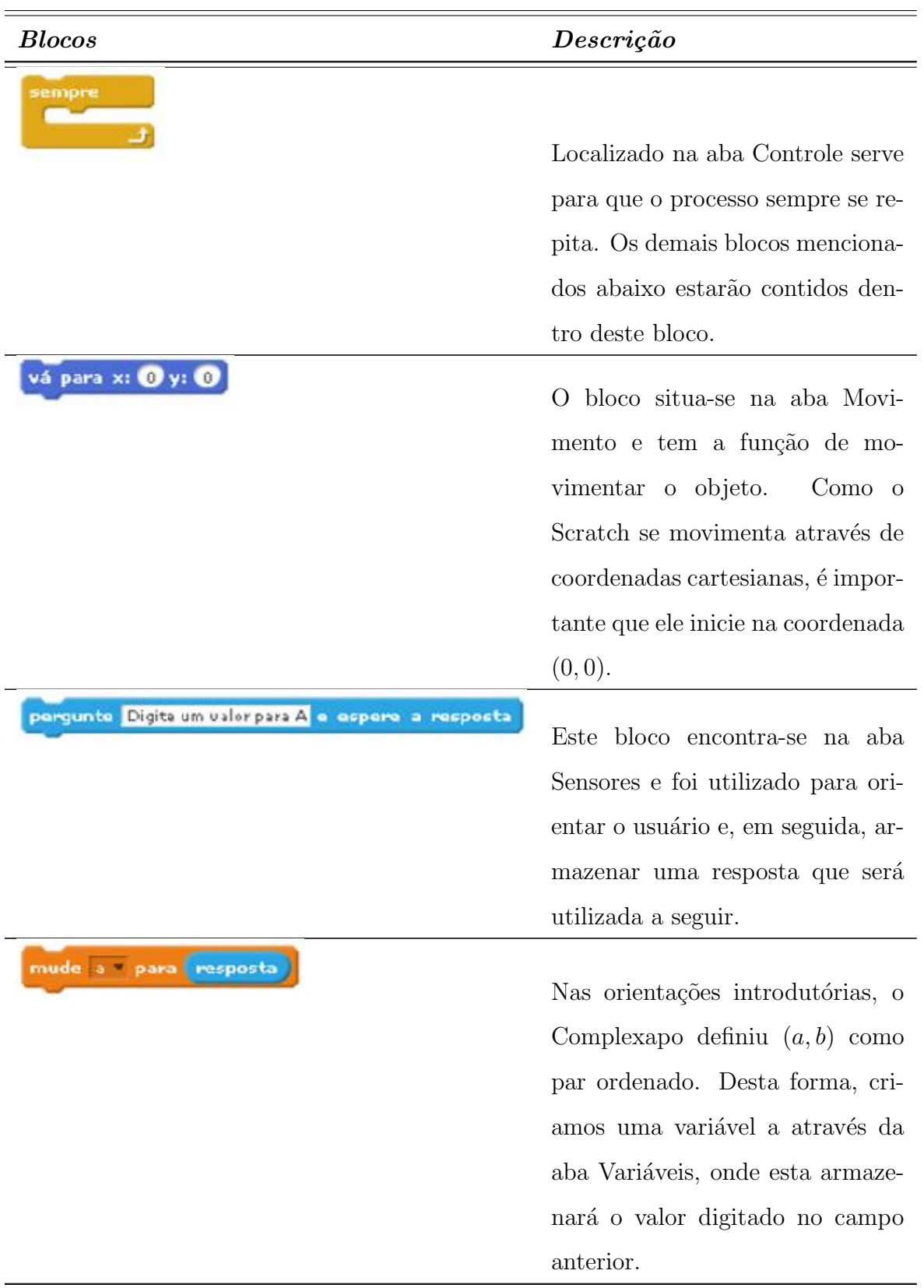

#### Tabela 4.1: Script utilizado na atividade 2

Continua

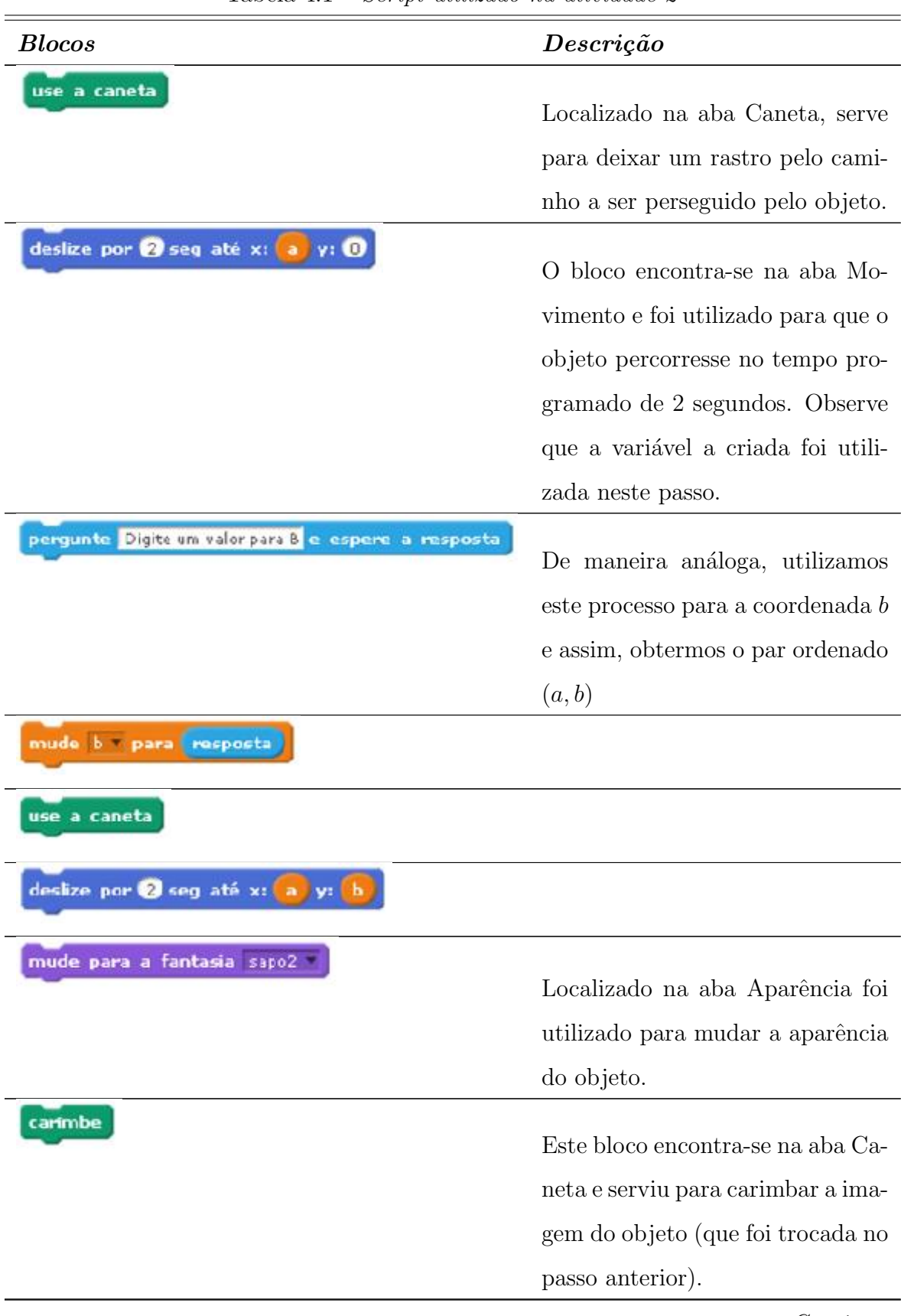

Tabela 4.1 – Script utilizado na atividade 2

Continua

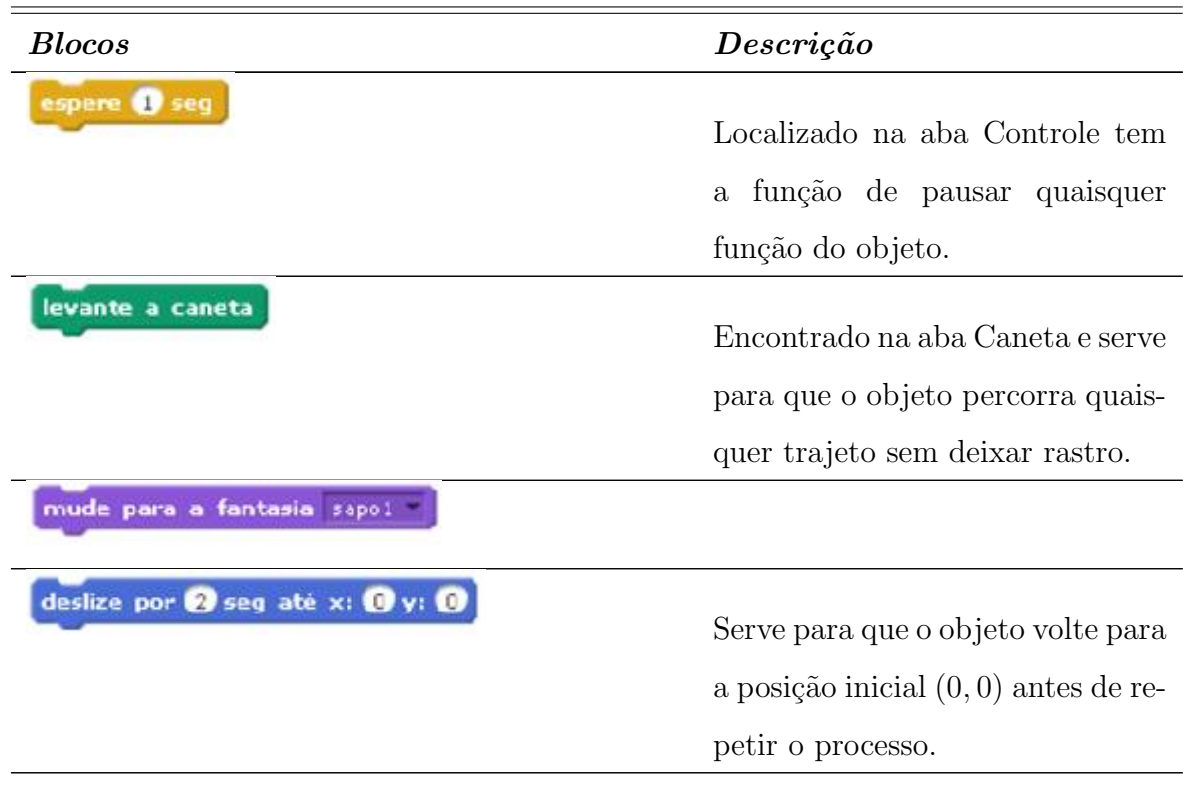

Tabela 4.1 – Script utilizado na atividade 2

# <span id="page-30-0"></span>4.4 Módulo de um número complexo

Geometricamente, o módulo de um número complexo é a distância da origem O do sistema de coordenadas ao afixo de z.

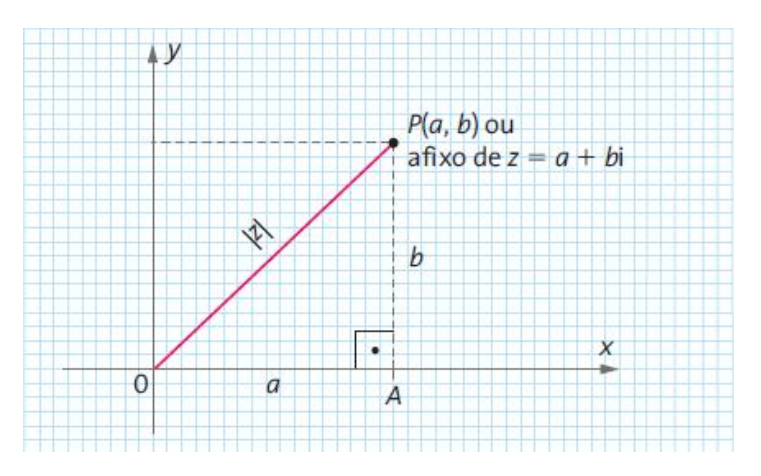

O módulo tem a seguinte propriedade, chamada de desigualdade triangular:

$$
|z_1| + |z_2| \ge |z_1 + z_2|
$$

Esta desigualdade é geometricamente óbvia, como se pode verificar na figura abaixo, pois o comprimento de um lado de um triângulo é menor do que a soma dos comprimentos dos outro dois lados. Mais ainda, a igualdade ocorre na desigualdade acima se, e somente se, o triângulo de vértices O, A e C se degenera, ou seja, quando um dos números é múltiplo escalar real não negativo do outro.

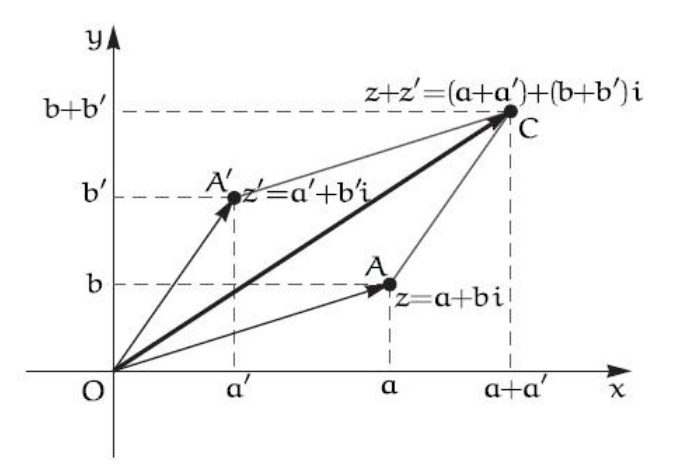

#### <span id="page-31-0"></span>4.4.1 Atividade 3: Scratch  $\times$  Módulo em  $\mathbb{C}$ .

Nesta atividade, o aluno pode verificar geometricamente a representação de módulo, assim como, ampliar seus conhecimentos referentes ao m´odulo no conjunto dos reais. Esta atividade busca ampliar de maneira geométrica o conceito de módulo de um número (distância até a origem), pois até então, os alunos enxergavam como a distância até a origem sobre o eixo real.

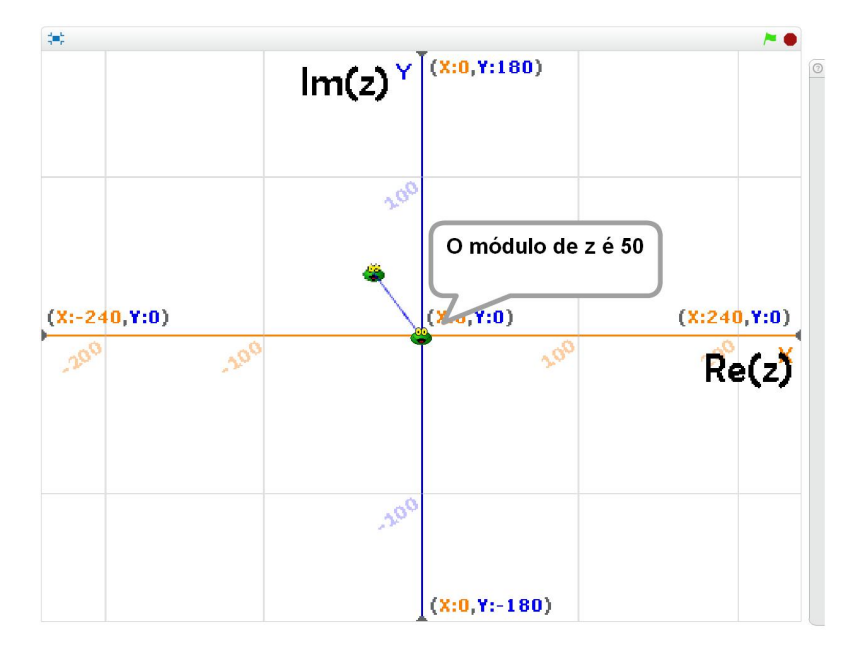

Figura 4.4: Disponível em:https://scratch.mit.edu/projects/85039682/

#### <span id="page-32-0"></span>4.4.2 Atividade 4: Scratch  $\times$  Adição em  $\mathbb{C}$ .

Quando abordamos a adição entre números complexos, os alunos não costumam apresentar muitas dificuldades algébricas. Porém, ao solicitar a representação geométrica o quadro muda. Desta forma criamos uma atividade, utilizando os blocos lógicos abaixo, em que o aluno pudesse verificar interpretações geométricas e cada vez mais se familiarizar com o plano complexo. O aluno indica as parte real e imaginária de dois números complexos  $z_1$  e  $z_2$ . E o Scratch exibe o resultado algébrico e geométrico de  $z_3 = z_1 + z_2$ . Esta atividade permite o aluno comparar seus resultados algébricos e geométricos referentes a adição de números complexos.

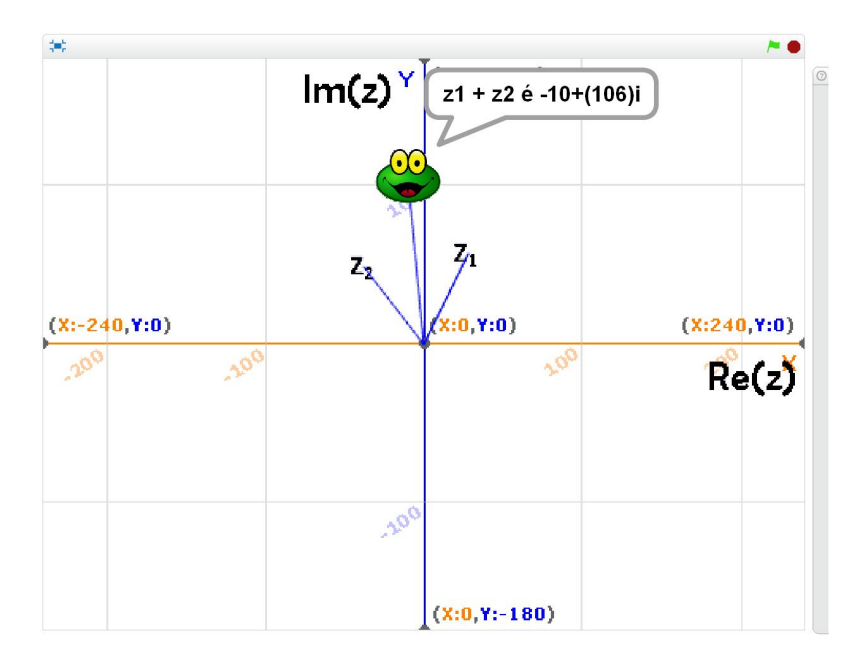

Figura 4.5: Disponível em:https://scratch.mit.edu/projects/85040336/

#### <span id="page-32-1"></span>4.4.3 Atividade 5: Geogebra  $\times$  Desigualdade triangular.

Com esta atividade buscamos interligar os conteúdos abordados anteriormente de uma forma diferente do Scratch. Nesta atividade, o aluno manuseia e analisa os números complexos envolvidos sendo instigado a conjecturar sobre o conteúdo através de um desafio proposto na tela. Espera-se que o discente tenha condições de verificar a regra do paralelogramo, assim como, relembrar propriedades envolvendo módulo.

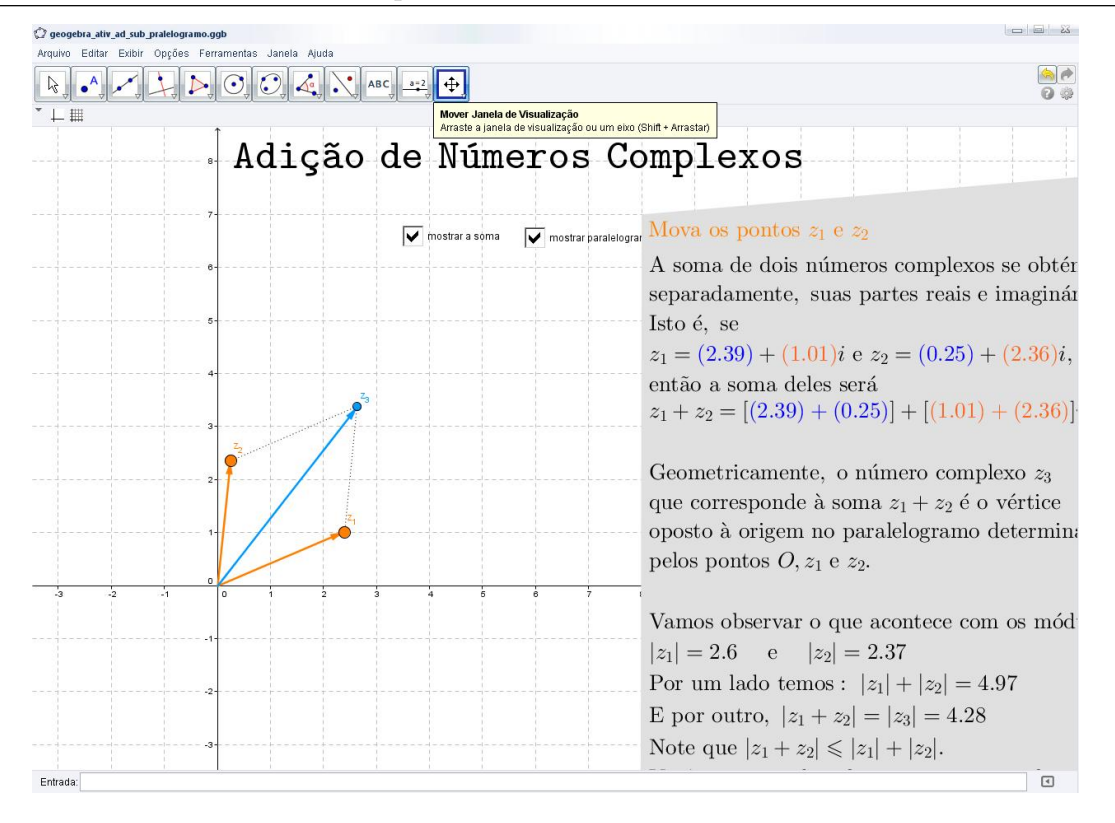

Figura 4.6: Disponível em:http://tube.geogebra.org/m/1908173

- 1. Mova  $z_1$  tal que  $z_1 = 3 + 4i$ .
- 2. Mova  $z_2$  tal que  $z_2 = 3 + i$ .
- 3. Calcule  $z_1 + z_2$ .
- 4. Calcule  $|z_1|$ .
- 5. Calcule  $|z_2|$ .
- 6. Calcule  $|z_1| + |z_2|$ .
- 7. Marque a caixa de seleção "mostrar a soma".
- 8. Marque a caixa de seleção "mostrar paraleleogramo".
- 9. Movimente  $z_1$  e  $z_2$  indefinidamente. O que podemos observar sobre  $|z_3| = |z_1| + |z_2|$ .?
- 10. Sabemos que  $|z_1| + |z_2| \ge |z_1 + z_2|$ . Em que caso eles são iguais?

### <span id="page-34-0"></span>4.5 Forma trigonométrica dos números complexos.

O ângulo  $\theta$  formado entre o segmento  $OZ$  e o eixo  $OX$  no sentido anti-horário, é denominado o argumento do número complexo z. Pelas definições aprendidas referentes a seno, cosseno e tangente temos:

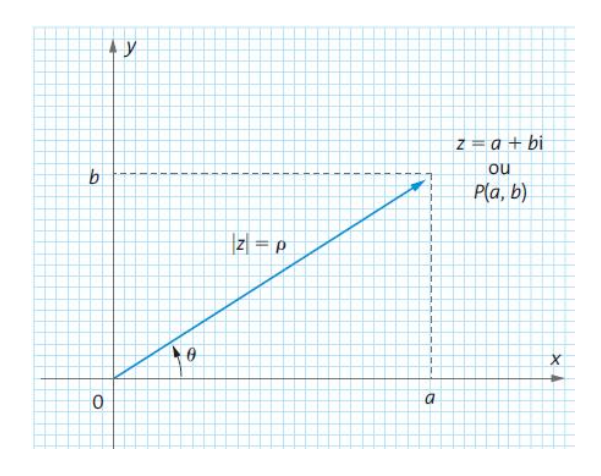

$$
\cos \theta = \frac{a}{|z|}; \text{sen}\,\theta = \frac{b}{|z|}
$$

Das duas primeiras relações apresentadas podemos escrever:

$$
z = a + bi = |z| \cos \theta + i|z| \operatorname{sen} \theta = |z| (\cos \theta + i \operatorname{sen} \theta),
$$

sendo a última conhecida como forma trigonométrica ou polar de um número complexo.

### <span id="page-34-1"></span>4.6 Notação de Euler

Os números complexos podem ser apresentados em outra forma bastante útil, decorrente da fórmula de Euler. Basta expandirmos a função exponencial  $e^x$  numa série de Taylor, substituindo x por  $i\theta$ .

Como o único propósito é apresentar uma outra nomenclatura para um número complexo, apresentaremos apenas o resultado final.

$$
|z|(\cos\theta + i\sin\theta) = |z|e^{i\theta}
$$

#### <span id="page-35-0"></span>4.6.1 Atividade 6: Geogebra  $\times$  Formas de um número complexo

Com esta atividade, buscamos através de uma forma dinâmica, mostrar para o educando várias maneiras de se escrever o mesmo número complexo contribuindo para a interpreta¸c˜ao de um n´umero escrito em suas variadas formas. Neste momento, o docente tem uma excelente oportunidade para realizar um 'feedback' com seus alunos, pois os mesmos, terão a oportunidade de utilizar conteúdos aprendidos ao longo de sua vida escolar como por exemplo: ângulos, teorema de Pitágoras e trigonometria.

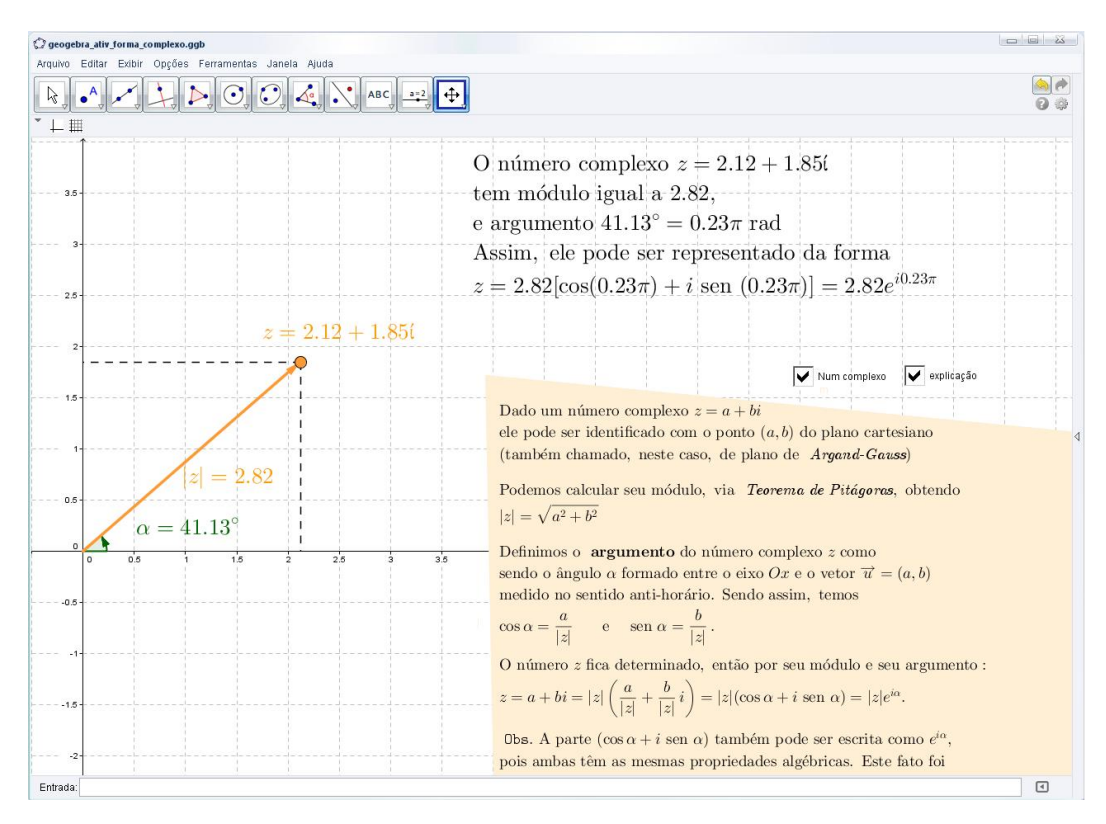

Figura 4.7: Disponível em: http://tube.geogebra.org/m/1908215

#### Sugestão de roteiro para explorar a atividade:

- 1. Mova z tal que  $z = 2 + 2i$ .
- 2. Calcule  $|z|$ .
- 3. Determine o argumento de  $z$  e reescreva-o na sua forma trigonométrica.
- 4. Como ficaria z reescrito pela notação de Euler?
- 5. Marque a caixa de seleção "Num complexo".
- 6. Marque a caixa de seleção "explicação".
- 7. Escreva  $i$ e $-i$ na notação de Euler.
- 8. Mova z para outros valores e observe as mudanças.

### <span id="page-36-0"></span>4.7 Multiplicação entre números complexos

Uma aplicação importante da multiplicação de números complexos na forma trigonométrica  $\acute{\text{e}}$  possibilitar a rotação de coordenadas no plano. É de suma importância saber operar com números complexos em sua forma trigonométrica, pois na multiplicação de dois complexos multiplicam-se os m´odulos e somam-se os argumentos. Estas propriedades s˜ao bastante aplicadas tanto à Geometria quanto a Computação Gráfica.

Consideremos os números complexos  $z = |z|(\cos \theta + i \sin \theta)$  e  $w = |w|(\cos \alpha + i \sin \theta)$  $i$ sen  $\alpha$ ). Realizando o produto  $z.w$  e utilizando os procedimentos de adição de arcos temos:

$$
z.w = |z|(\cos \theta + i \operatorname{sen} \theta) \cdot |w|(\cos \alpha + i \operatorname{sen} \alpha)
$$
  
= |z| \cdot |w|[\cos \theta \cos \alpha - \operatorname{sen} \theta \operatorname{sen} \alpha + i(\operatorname{sen} \theta \cos \alpha + \operatorname{sen} \alpha \cos \theta)]  
= |z| \cdot |w|[\cos(\theta + \alpha) + i \operatorname{sen}(\theta + \alpha)]  
= |z| \cdot |w| \cdot e^{i(\theta + \alpha)}

Esta propriedade então sugere que para multiplicar dois números complexos, basta multiplicarmos seus m´odulos e somarmos seus argumentos.

#### <span id="page-36-1"></span>4.7.1 Atividade 7: Scratch  $\times$  Multiplicação entre complexos

Nesta atividade, o educando realiza produto entre complexos da forma algébrica e obtém o resultado como a notação de Euler.

Após a utilização e revisão do docente proporcionada pela proposta da atividade 6, temos a oportunidade de utilizá-la na multiplicação entre complexos. Espera-se que neste momento os alunos consigam reescrever quaisquer complexo em sua forma trigonométrica.

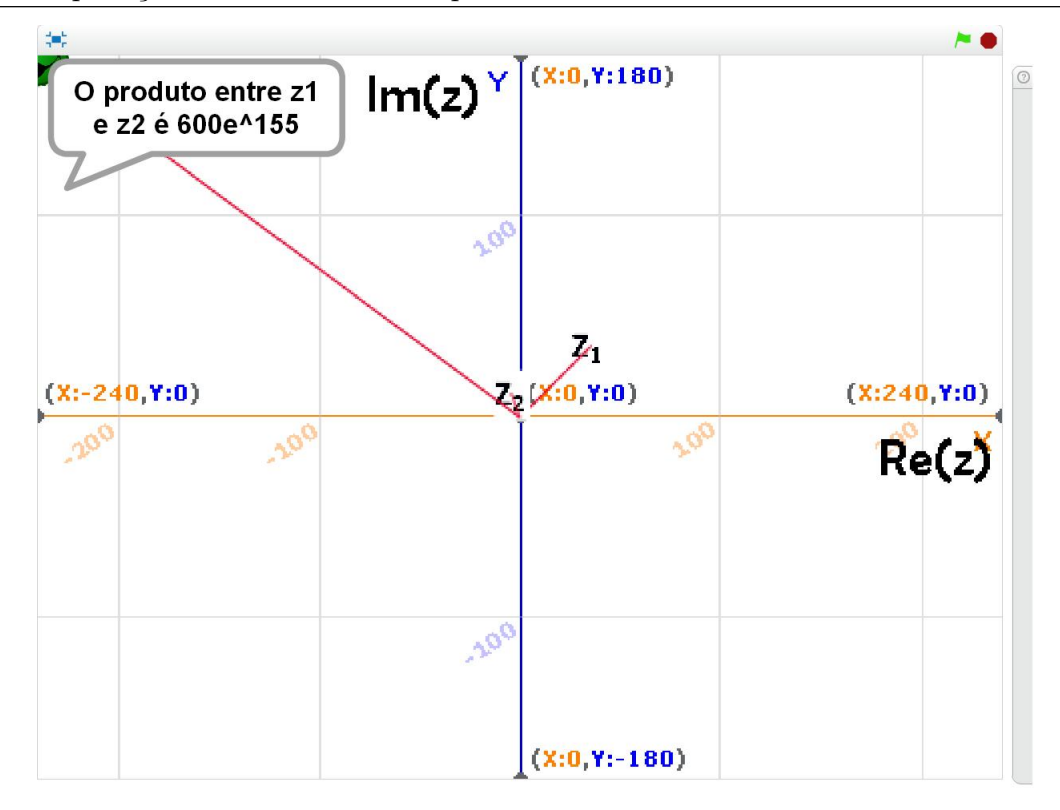

Figura 4.8: Disponível em: https://scratch.mit.edu/projects/85040590/

#### <span id="page-37-0"></span>4.7.2 Atividade 8: Geogebra  $\times$  Multiplicação entre complexos

Diferentemente da atividade anterior, buscamos que o educando realizasse o produto entre números complexos obtendo-os nas mais variadas formas possibilitando uma análise mais detalhada de cada n´umero. Desta forma, o professor pode verificar e corrigir de forma dinâmica possíveis erros quanto a módulos, argumentos ou até mesmo operações trigonométricas de adição de arcos.

#### Sugestão de roteiro para explorar a atividade:

- 1. Mova  $z_1$  e  $z_2$  indefinidamente.
- 2. Calcule a forma trigonométrica de  $z_1$  e  $z_2$ .
- 3. Calcule  $z_3$  tal que  $z_3 = z_1 + z_2$
- 4. Como ficariam estes números reescritos utilizando a notação de Euler?
- 5. Marque a caixa de seleção  $z_3$ .
- 6. Repita o passo 1 e observe.

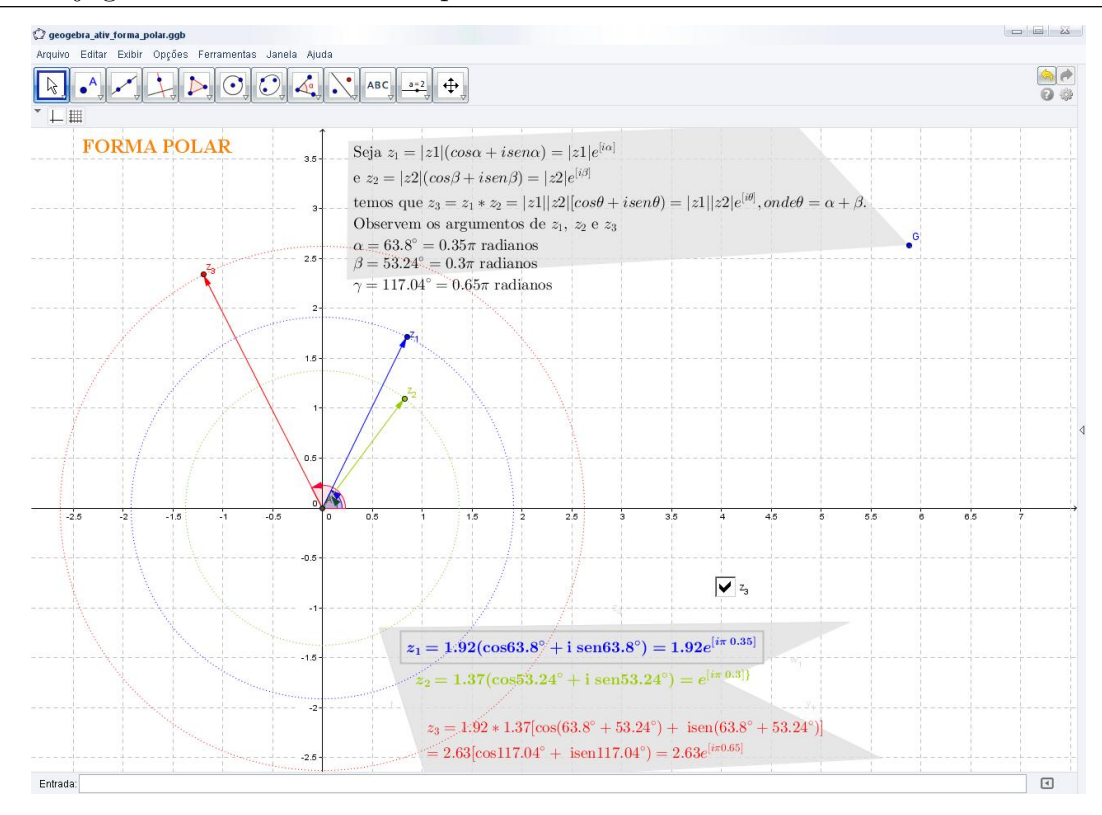

Figura 4.9: Disponível em: http://tube.geogebra.org/m/1908241

### <span id="page-38-0"></span>4.8 Conjugado de um número complexo

O conjugado de um número complexo  $z = a + bi$  é o complexo  $\overline{z} = a - bi$ , com  $a \in b \in \mathbb{R}$ .

Note que, ao calcularmos o produto  $z.\overline{z} = (a+bi)(a-bi)$ , obtemos  $a^2 + b^2$  que é um número real e é exatamente igual a  $|z|^2$ . Desta forma, quando queremos o quociente entre dois números complexos  $z \in w$ , com  $w \neq 0$  podemos reescrever assim:

$$
\frac{z}{w} = \frac{z}{w} \cdot \frac{\overline{w}}{\overline{w}} = \frac{z\overline{w}}{|w|^2}
$$

.

A vantagem é que assim, deixamos no denominador um número real.

Não é difícil se convencer que,  $|z| = |\overline{z}|$  e que  $arg(\overline{z}) = -arg(z)$  (veja interpretação geométrica a seguir). Portanto, se  $z = re^{i\theta}$ , então  $\overline{z} = re^{-i\theta}$ . Daí, se  $z = re^{i\theta}$  e  $w = \rho e^{i\alpha}$  então

$$
\frac{z}{w} = \frac{z\overline{w}}{|w|^2} = \frac{r e^{i\theta} \cdot \rho e^{-i\alpha}}{\rho^2} = \frac{r\rho}{\rho^2} e^{i(\theta-\alpha)} = \frac{|z|}{|w|} e^{i(\theta-\alpha)}
$$

Em palavras, para dividir dois números complexos, dividimos os módulos e subtraimos os argumentos.

# <span id="page-39-0"></span>4.9 Interpretação geométrica do conjugado

Geometricamente, o conjugado é representado pelo simétrico de  $z$  em relação ao eixo  $x$ .

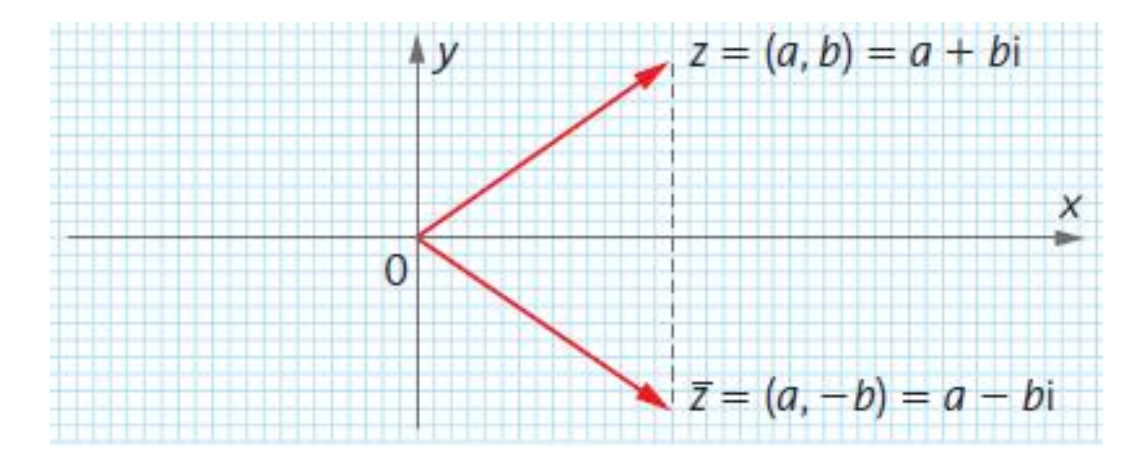

#### <span id="page-39-1"></span>4.9.1 Atividade 9: Geogebra  $\times$  Multiplicação de conjugados

Após a construção do conhecimento do aluno na realização das atividades anteriores estruturadas em um raciocínio lógico através do Scratch, sentimos a necessidade de utilizar o software Geogebra que atende a um n´ıvel de complexidade matem´atica mais elevado. Na realização desta atividade, o aluno possui dois controles deslizantes  $a \cdot b$ , sendo  $a = Re(z)$  $e b = Im(z)$  que pode manusear e analisar os resultados obtidos, concluindo que o produto de quaisquer complexo sempre resulta num número real.

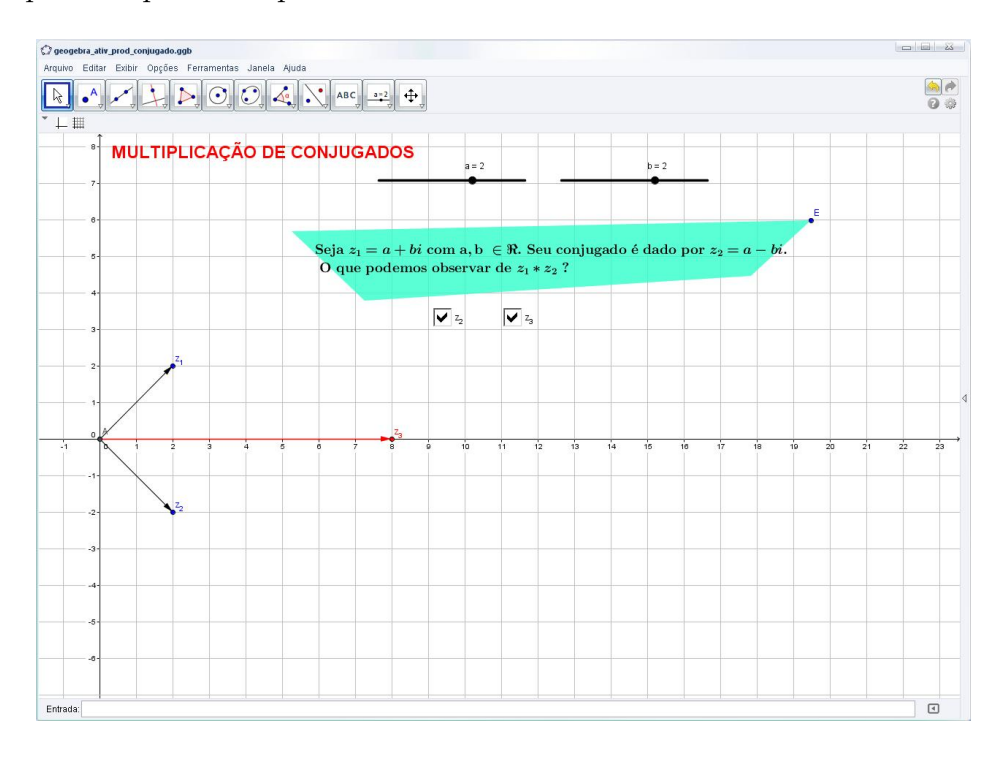

Figura 4.10: Disponível em: http://tube.geogebra.org/m/1908315

#### Sugestão de roteiro para explorar a atividade:

- 1. Mova os controles deslizantes  $a \in b$ , sendo eles parte  $Re(z) \in Im(z)$  respectivamente do número complexo  $z_1 = a + bi$ .
- 2. Calcule  $z_2 = \overline{z_1}$ .
- 3. Calcule  $z_1z_2$ .
- 4. Marque a caixa de seleção  $z_2$ .
- 5. Marque a caixa de seleção  $z_3$ .
- 6. Mova os controles deslizantes a e b indefinidamente.
- 7. O que podemos concluir sobre  $z_3$ ?

### <span id="page-40-0"></span>4.10 Curiosidade geométrica sobre  $i$

Ao pensar um número complexo  $z = a + bi$  como um vetor  $z = (a, b)$  no plano, a multiplicação pela unidade imaginária i , resulta em outro número complexo  $w = -b + ai$ que forma um ângulo reto com o número complexo  $z = a + bi$  dado.

#### <span id="page-40-1"></span>4.10.1 Atividade 10: Geogebra x Curiosidade sobre i

Com esta atividade buscamos mostrar ao aluno o resultado geométrico de um produto pela unidade imaginária. Ressaltamos, que também é uma ótima oportunidade para o professor analisar tal resultado com a turma geometricamente e algebricamente, abordando tamb´em o produto de matrizes e suas transformações. Porém, para o número i a matriz de rotação ´e:

$$
\begin{bmatrix}\n\cos\frac{\pi}{2} & -\sin\frac{\pi}{2} \\
\sin\frac{\pi}{2} & \cos\frac{\pi}{2}\n\end{bmatrix} = \begin{bmatrix}\n0 & -1 \\
1 & 0\n\end{bmatrix}
$$

Sugestão de roteiro para explorar a atividade:

- 1. Mova  $z_1$  tal que  $z_1 = 3 + 4i$ .
- 2. Calcule  $z_2$  tal que  $z_2 = z_1 \cdot i$ .

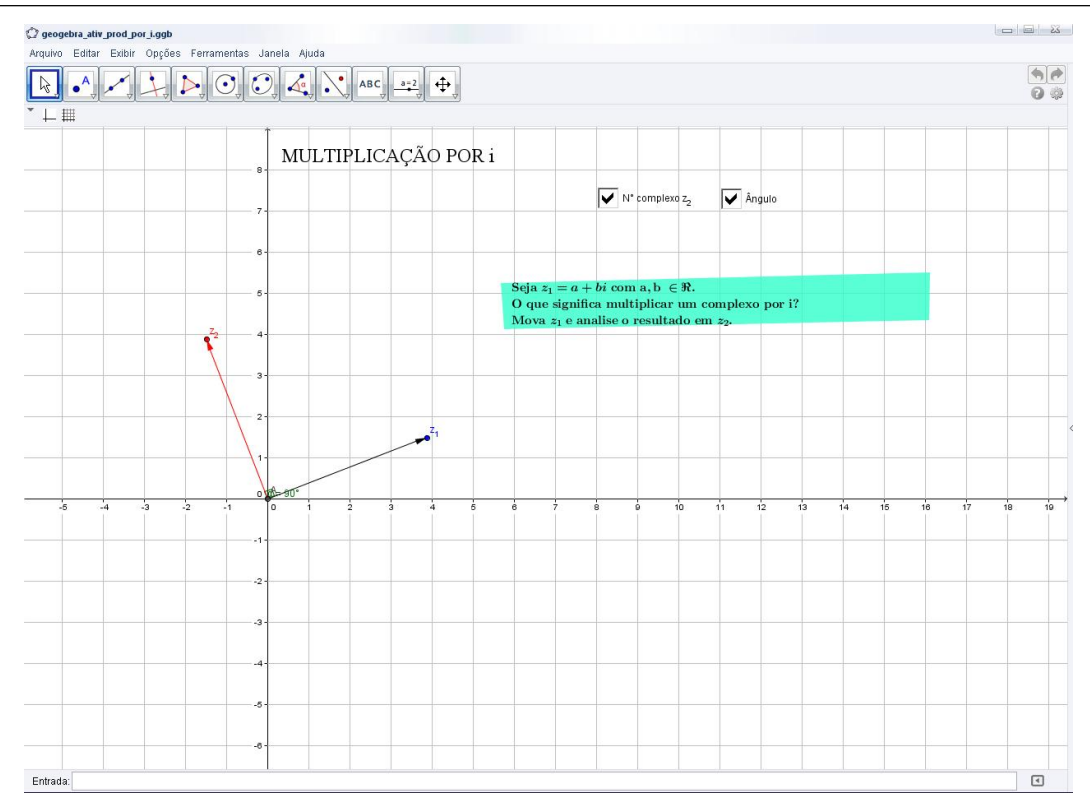

Figura 4.11: Disponível em: http://tube.geogebra.org/m/1908349

3. Compare as partes reais e imaginárias de  $z_2$  e  $z_1$ .

4. Considere  $z_1$  como o vetor  $\sqrt{ }$  $\overline{\phantom{a}}$ 3 4 1 . Utilizando o produto de matrizes calcule  $\sqrt{ }$  $\overline{\phantom{a}}$  $\cos\frac{\pi}{2}$  – sen  $\frac{\pi}{2}$ sen  $\frac{\pi}{2}$  cos  $\frac{\pi}{2}$ 1  $|\cdot$  $\sqrt{ }$  $\overline{\phantom{a}}$ 3 4 1  $\frac{1}{2}$ 

- 5. Marque a caixa de seleção " $z_2$ ".
- 6. Marque a caixa de seleção "ângulo".
- 7. Movimente " $z_1$ " indefinidamente.
- 8. O que podemos observar?

### <span id="page-41-0"></span>4.11 Raízes enésimas em C

Dado um número complexo z e um número natural  $n, n > 1$  definimos em  $\mathbb{C}$ :

Raiz enésima de  $z$  é um número complexo w tal que  $w^n = z$ . Precisamos estar atentos que no conjunto dos números reais (obedecendo aos critérios e suas definições), o símbolo  $\sqrt[n]{x}$  possui um significado definido e, no máximo, um único valor! Porém, ao trabalharmos no conjunto dos números complexos este mesmo símbolo representa todas as  $n$  raízes possíveis.

Sejam  $z = |z|(\cos\theta + i\sin\theta)$  e  $w = |w|(\cos\alpha + i\sin\alpha)$  tal que  $w^n = z$ , isto é  $w = \sqrt[n]{z}$ . Então,

$$
|w|^n[\cos(n\alpha) + i \operatorname{sen}(n\alpha)] = |z|(\cos \theta + i \operatorname{sen} \theta)
$$

$$
\iff \begin{cases} |w| = \sqrt[n]{|z|} \\ \alpha = \frac{\theta + 2k\pi}{n} \end{cases}, \forall k \in \mathbb{Z}
$$

#### <span id="page-42-0"></span>4.11.1 Atividade 11: Geogebra  $\times$  Raízes em  $\mathbb C$

Após a realização de diversas atividades envolvendo os números complexos chegamos a radiciação. Nesta atividade, buscamos envolver todos os conteúdos aprendidos anteriormente, sejam eles de forma algébrica ou geométrica.

Concomitantemente aos números complexos, esta atividade permite ao professor trabalhar todos os conteúdos anteriores e paralelamente conteúdos geométricos aprendidos no ensino fundamental como: elementos da circunferência, polígonos inscritos e ângulo central.

#### Sugestão de roteiro para explorar a atividade:

- 1. Mova o controle deslizante n para a raiz  $n$ -ésima a ser trabalhada.
- 2. Escolha um número complexo  $z$  quaisquer e represente-o, no seu caderno, em sua forma algébrica e trigonométrica.
- 3. Mova  $z$  de forma que seja o número escolhido no item 2.
- 4. Compare o resultado do seu caderno (item 2) com o que aparece na "parte verde".
- 5. Calcule a raiz n-ésima (item 1) do |z| (item 2), ou seja,  $\sqrt[n]{x} = |z|_x$ , com  $k =$  $0, 1, 2, 3, \ldots, (n-1)$
- 6. Que relação existe entre os módulos obtidos no item anterior?

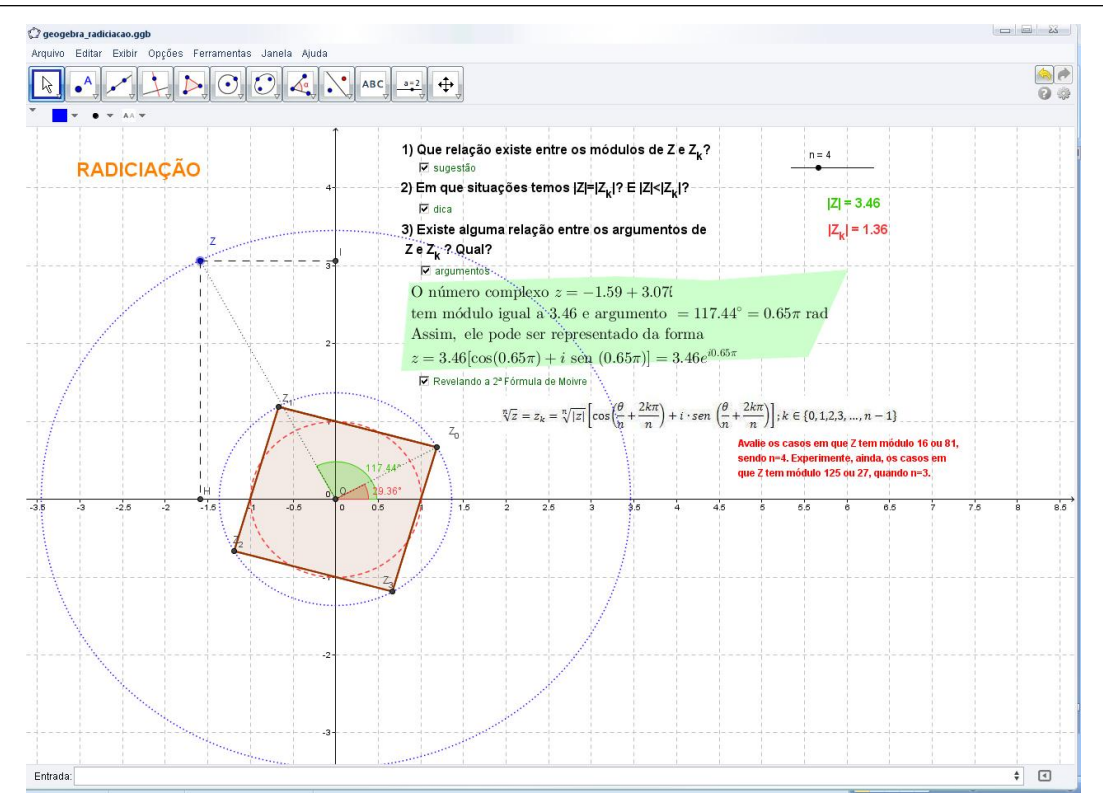

Figura 4.12: Disponível em: https://tube.geogebra.org/m/1935391

- 7. Marque a caixa de seleção "sugestão".
- 8. Em que casos os módulos comparados no item 6 são iguais? E quando são diferentes?
- 9. Marque a caixa de seleção "sugestão".
- 10. Existe alguma relação entre os argumentos de  $z \in z_k$ ?
- 11. Movimente z indefinidamente e analise os argumentos.
- 12. Movimente o controle deslizante n indefinidamente e analise os argumentos.
- 13. O que podemos concluir sobre o polígono de lado n e a circunferência de raio  $\sqrt[n]{|z|}$ ?
- 14. Marque a caixa de seleção "revelando a  $2^a$ ...".
- 15. Calcule, em seu caderno, as  $n$  raízes complexas de  $z$ .
- 16. Compare o argumento de  $z_0$  com o ângulo de  $\frac{z}{n}$ .
- 17. O que podemos concluir quando  $n = 2$ ?
- 18. E quando  $n > 2$ ?

# <span id="page-44-0"></span>5 Considerações Finais

No cenário atual da Educação, percebemos que muitos de nossos alunos têm aversão à Matemática. Inclusive um termo foi criado para definir esse fato: a "matofobia". Essa resistência que os discentes tem em relação ao aprendizado da matéria é, infelizmente, reforçada por colegas que para 'valorizar o passe' perpetuam essa mística, o que, a longo prazo criou um problema que agora estamos nos esforçando, enquanto profissionais da ´area, para sanar: muitos alunos sofrem de "matofobia".

Para tentar reverter este quadro, medidas conjuntas devem ser tomadas: o professor deve estar muito bem preparado para elaborar seu planejamento e consequentemente suas atividades, respeitando a realidade de sua turma e também deve estar aberto para explorar soluções novas, quando as "tradicionais" não surtirem efeito. Entre as medidas que podem vir a colaborar, surgem às novas tecnologias, e entre elas a utilização dos softwares educativos.

O professor, por sua vez, deve ser muito criterioso ao utilizar recursos tecnológicos em sala de aula bem como com os seus objetivos e metas. Temos tido essa preocupa¸c˜ao ao elaborar as atividades deste trabalho. Como o trabalho ´e feito pensando nas Instituições de Ensino com características diversas, o cuidado na elaboração das aulas para cada realidade foi uma preocupação recorrente.

O medo da disciplina torna até mesmo os alunos com maior facilidade para o entendimento dos conteúdos, tímidos e vacilantes em expressar as suas ideias, e é aí que o professor 'bem preparado' faz a diferença, sabendo ter a perspicácia, aliada ao conhecimento teórico, para incentivar o discente relutante a expressar a sua criatividade. O uso dos recursos tecnológicos são colaboradores nesse incentivo, pois a forma lúdica inerente aos programas educativos é atraente para um jovem que lida diariamente com a informática.

Ressaltamos que quando o educador resolver alguma atividade com os alunos utilizando um software matem´atico, o mesmo n˜ao pode ficar limitado a 'construir modelos' e 'ficar movimentando'. O professor deve utilizar o software como um facilitador para a visualização e compreensão de propriedades matemáticas pertinentes ao conhecimento do

aluno.

Lembramos também que quando nos dispomos a interagir com os nossos alunos, sendo um participante ativo no processo ensino/aprendizagem e não um mero apresentador de conteúdos, entendemos que, curiosamente, a nossa visão de mundo se amplia, conjuntamente com a dos discentes, e que somos os mais beneficiados com essa troca.

# <span id="page-46-0"></span>6 Apêndice

Este apêndice contém os roteiros das atividades desenvolvidas no Scratch.

Atividade 3: Scratch  $\times$  Módulo em  $\mathbb C$ 

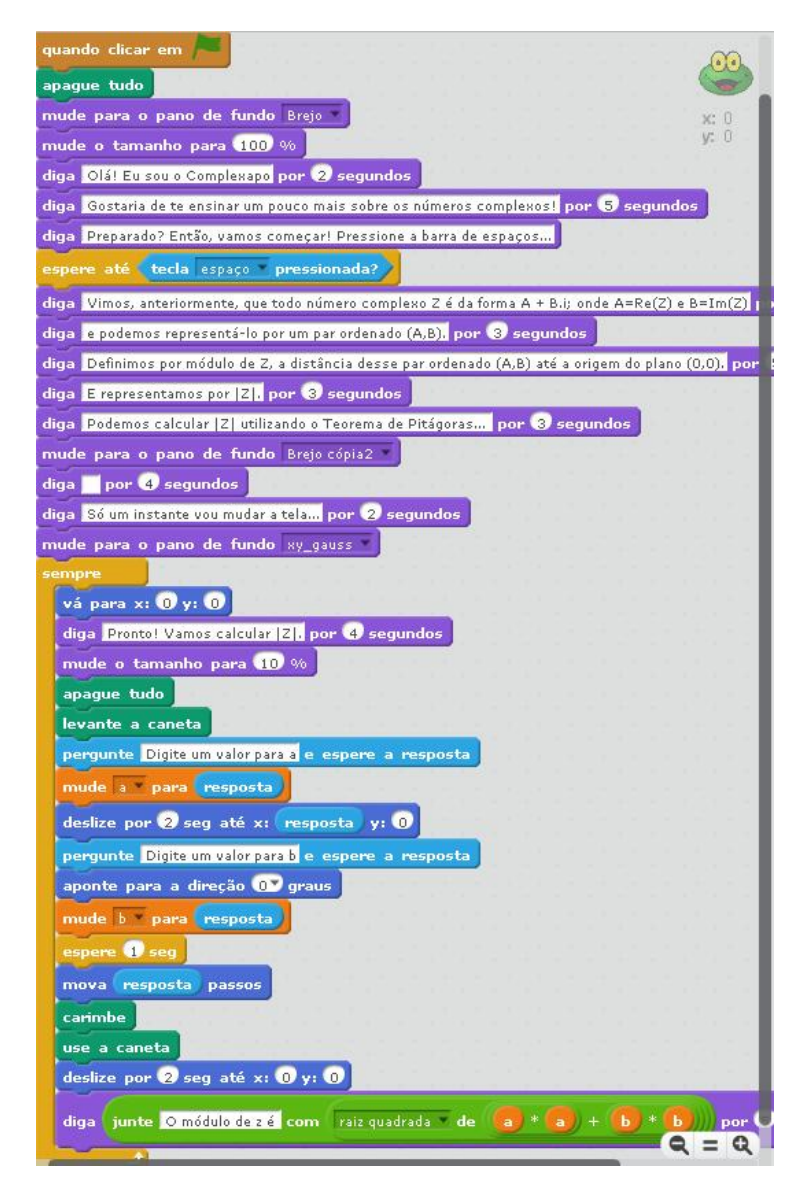

Figura 6.1: blocos lógicos da Atividade 3

Atividade 4: Scratch × Adição em $\mathbb C$ 

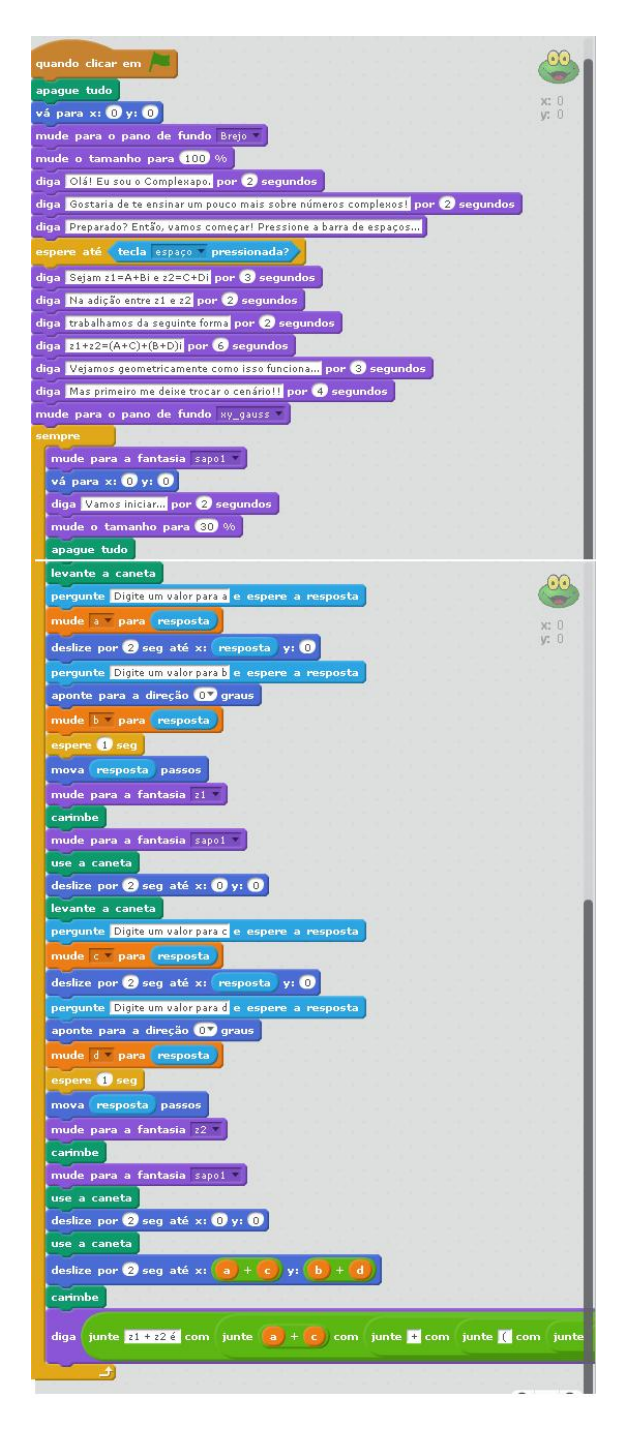

Figura 6.2: blocos lógicos da Atividade 4

#### Atividade 7: Scratch  $\times$  Multiplicação entre Complexos

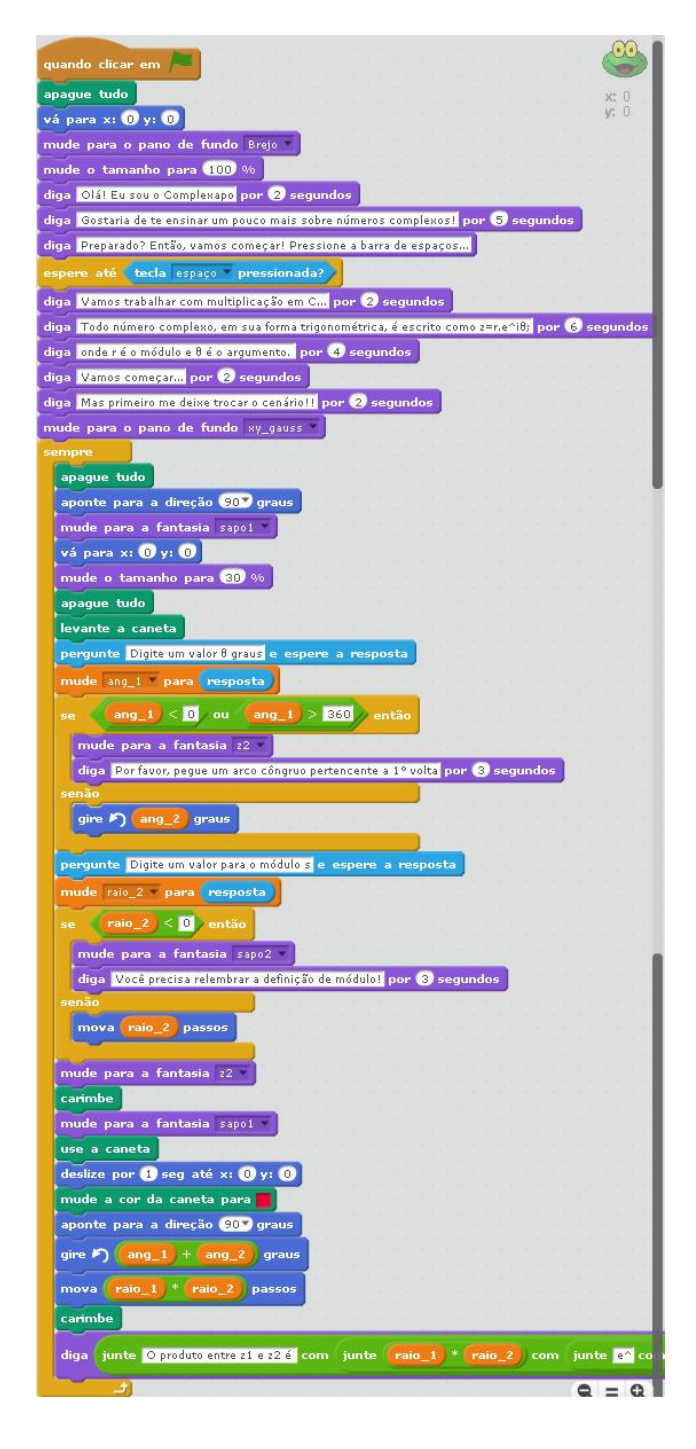

Figura 6.3: blocos lógicos da Atividade 7

### Referências Bibliográficas

- <span id="page-49-0"></span>[1] ALMEIDA. Maria E. de, *ProInfo: Informática e Formação de Professores*, Vol. 1, Ministério da Educação, Brasília, 2000.
- [2] ANDRADE P. F. and LIMA M. C. M, Programa Nacional de Informática Educativa. A utilização da informática na escola pública brasileira (1970-2004), MEC: Secretaria de Educação a Distância, Brasília, 1996.
- [3] , Projeto EDUCOM. Informática na escola pública brasileira, Vol. MEC: Secretaria de Educação a Distância, Editável, Brasília, 1993.
- [4] BELLOS Alex, Alex através do espelho: Como a vida reflete os números e como os números refletem a vida, Companhia Das Letras, S˜ao Paulo, 2015.
- [5] DANTE Luiz Roberto, Contexto Aplicações, Ática, São Paulo, 2013.
- [6] GIMENEZ M. C., A utilização do computador na educação, Vol. vol. 1, Revista da Educação, Unknown Month n. 2, jul/ dez. 2001, p. 19.
- [7] GRAVINA M. A. and SANTAROSA L. M., Aprendizagem da Matemática em Ambientes Informatizados, Atas do IV Congresso RIBIE, Brasília, 1998.
- [8] HEFEZ Abramo and VILLELA M. L. T., Polinômios e Equações Algébricas, Vol. Coleção PROF-MAT, Sociedade Brasileira de Matemática, Rio de Janeiro, .
- [9] JAKUBOVIC J. L., IMENES L. M. P., and LELLIS M. C. T., Pra que serve Matemática?, Atual, Rio de Janeiro, 2006.
- [10] MACHADO N. J., Matem´atica: Aprendendo e Ensinando, Scipione, S˜ao Paulo, 1994.
- [11] MIRANDA A. and FROTA M. C. R., Os Softwares Dinâmicos e o Ensino de Geometria: novas ferramentas velhas práticas, Pontifícia Universidade Católica de Minas Gerais, Minas Gerais, .
- [12] NERI M. C., Mapa da Exclusão Digital, FGV/IBRE, Rio de Janeiro, 2003.
- [13] NIQUINI D. P., Informática na Educação: implicações didático-pedagógicas e construção do conhe $cimento$ , Universidade Católica de Brasília, Brasília, 1996.
- [14] NÓBRIGA J. and ARAUJO L. C. L. de, *Aprendendo Matemática com o Geogebra*, Exato, São Paulo, 2010.
- [15] PALIS G. L. R., Tecnologia, Gráficos e Equações, Vol. n 26, p. 5, Revista do Professor de Matemática, São Paulo, 1994.
- [16] PONTE J. P., BROCADO J., and OLIVEIRA H., Investigações Matemáticas na sala de aula, Autêntica, Belo Horizonte, 2006.
- [17] SANTANA J. R. and NETO H. B., Trabalhando a Matemática com o Computador no Ensino Médio, Formação Continuada de Professores, Quixadá, 2000.
- [18] SANTOS O. P., *Informática Educativa Uma realidade em ascenção*, Disponível em: http://www.webartigos.com/articles/7461/1/Informatica-Educativa–Uma-Realidade-Em-Ascensao/pagina1.html, Acesso em: 25 de ago. 2014.
- [19] SILVA F. I. C., Explorando a Função Quadrática com o software Geogebra numa turma do 10° ano, Vol. 58 f, Dissertação (Mestrado em Ensino da Matemática) – Universidade de Madeira, Funchal, 2009.
- [20] SILVEIRA G. C. R. da, Scratch como ferramenta no ensino de Matemática, Vol. 82f, Dissertação (Mestrado em Ensino da Matem´atica) – Universidade Federal do Estado do Rio de Janeiro, Rio de Janeiro, 2014.
- [21] SOUZA M. J. A., *Informática Educativa na Educação Matemática*, Vol. 90f, Dissertação (Mestrado em Ensino da Matemática) – Universidade Federal do Ceará, Ceará, 2001.